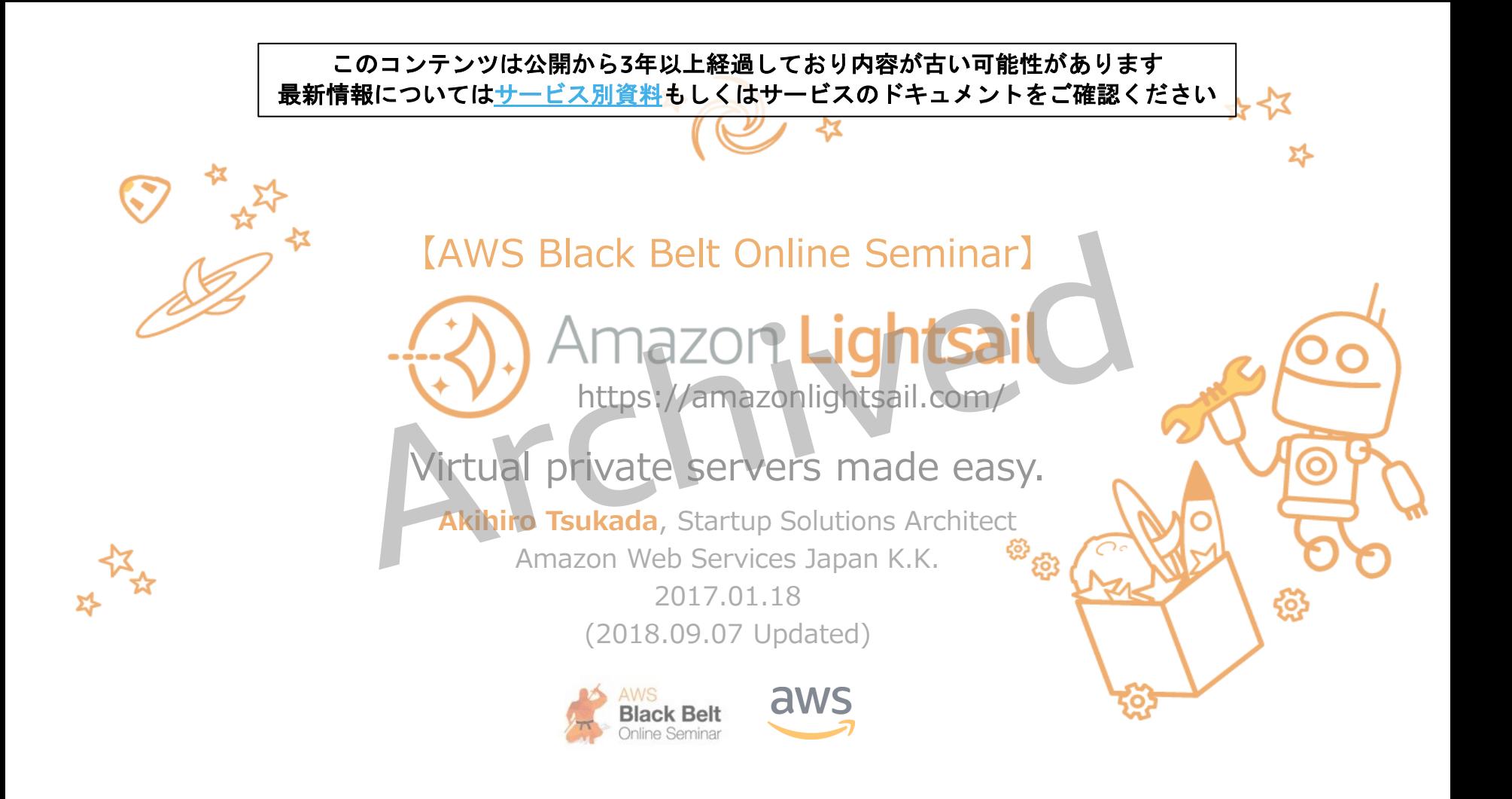

# **Who am I ?**

塚田 朗弘 - Akihiro Tsukada ソリューションアーキテクト 1 主にスタートアップなお客様を担当する サーバレス/モバイル ニンジャ **T** Amazon Cognito **T** Amazon Pinpoint **AWS Mobile Hub …etc** う スポットインスタンス好き ■ 髪型は尖っているが発言は尖っていない ■ 二児の父

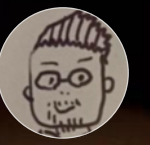

**S** @akitsukada **f** karaage.jackey

# **AWS Black Belt Online Seminar とは**

AWSJのTechメンバがAWSに関する様々な事を紹介するオンラインセミナーです

### 【**火曜 12:00~13:00**】

主にAWSのソリューションや 業界カットでの使いどころなどを紹介 (例:IoT、金融業界向け etc.) 【**水曜 18:00~19:00**】 主にAWSサービスの紹介や アップデートの解説

(例:EC2、RDS、Lambda etc.)

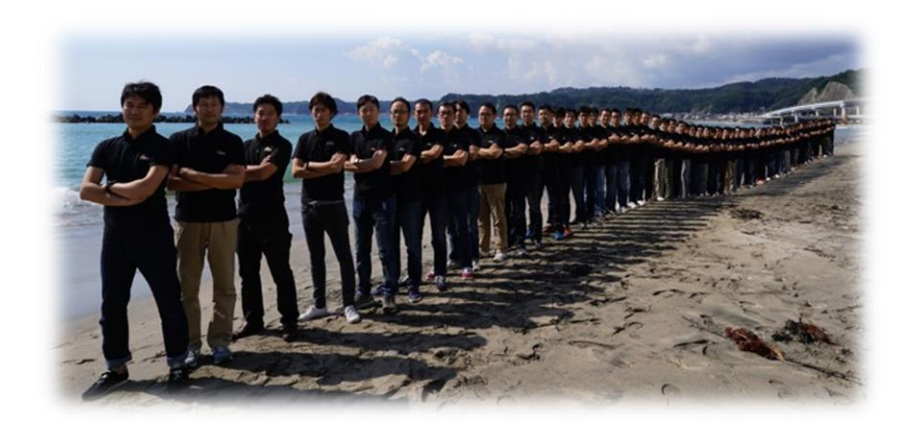

※最新の情報は下記をご確認下さい。

オンラインセミナーのスケジュール&申し込みサイト <https://aws.amazon.com/jp/about-aws/events/webinars/>

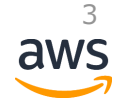

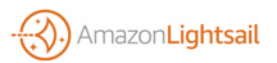

## **内容についての注意点**

- **本資料では2018年9月7日時点のサービス内容および価格についてご説明しています。最 新の情報はAWS公式ウェブサイト(http://aws.amazon.com)にてご確認ください。**
- **資料作成には十分注意しておりますが、資料内の価格とAWS公式ウェブサイト記載の価** m. **格に相違があった場合、AWS公式ウェブサイトの価格を優先とさせていただきます。**
- **価格は税抜表記となっています。日本居住者のお客様が東京リージョンを使用する場合、** Ŷ **別途消費税をご請求させていただきます。**

AWS does not offer binding price quotes. AWS pricing is publicly available and is subject to change in accordance with the AWS Customer Agreement available at http://aws.amazon.com/agreement/. Any pricing information included in this document is provided only as an estimate of usage charges for AWS services based on certain information that you have provided. Monthly charges will be based on your actual use of AWS services, and may vary from the estimates provided.

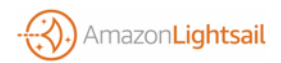

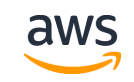

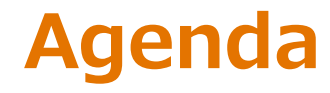

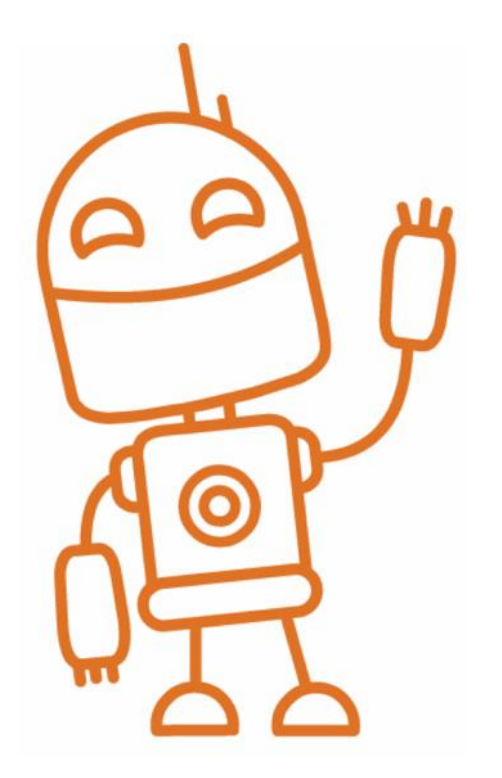

Amazon Lightsailの概要 各機能のご紹介 他のAWSリソースと連携する ■ まとめ

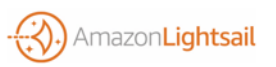

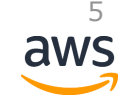

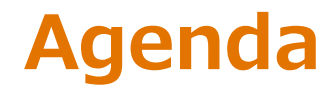

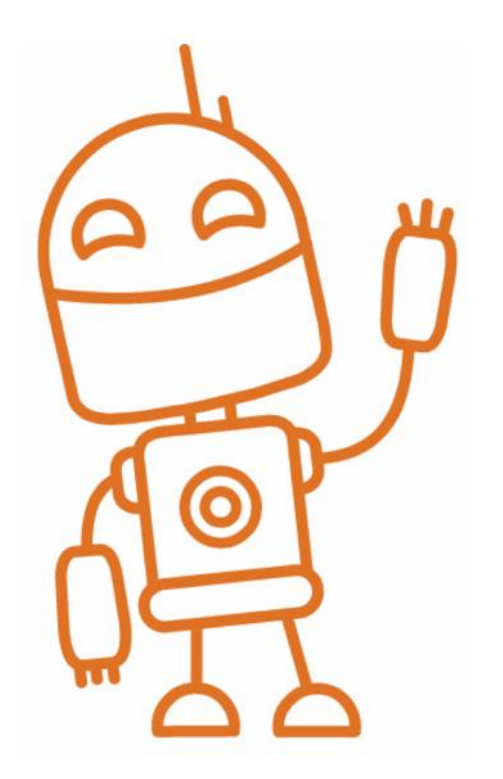

## Amazon Lightsailの概要

● 各機能のご紹介

他のAWSリソースと連携する

■ まとめ

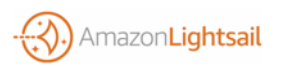

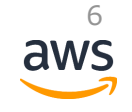

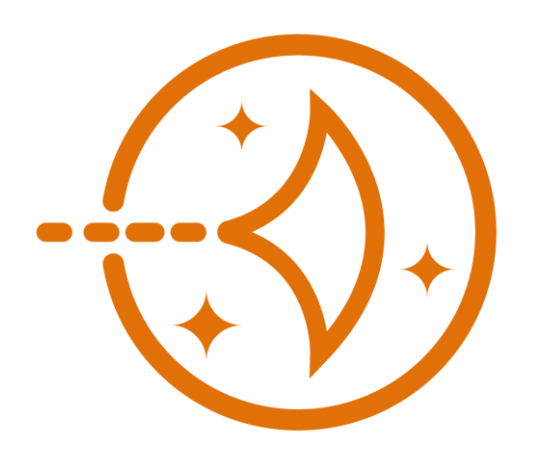

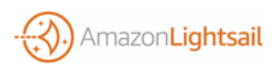

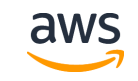

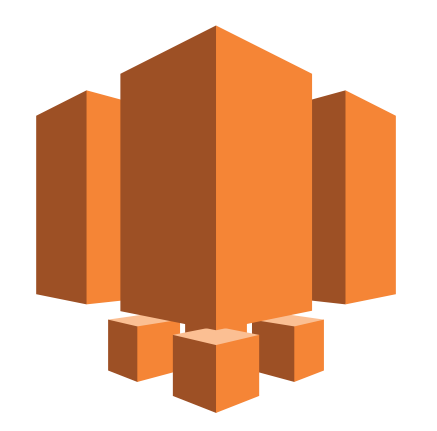

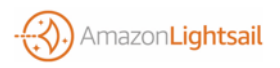

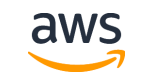

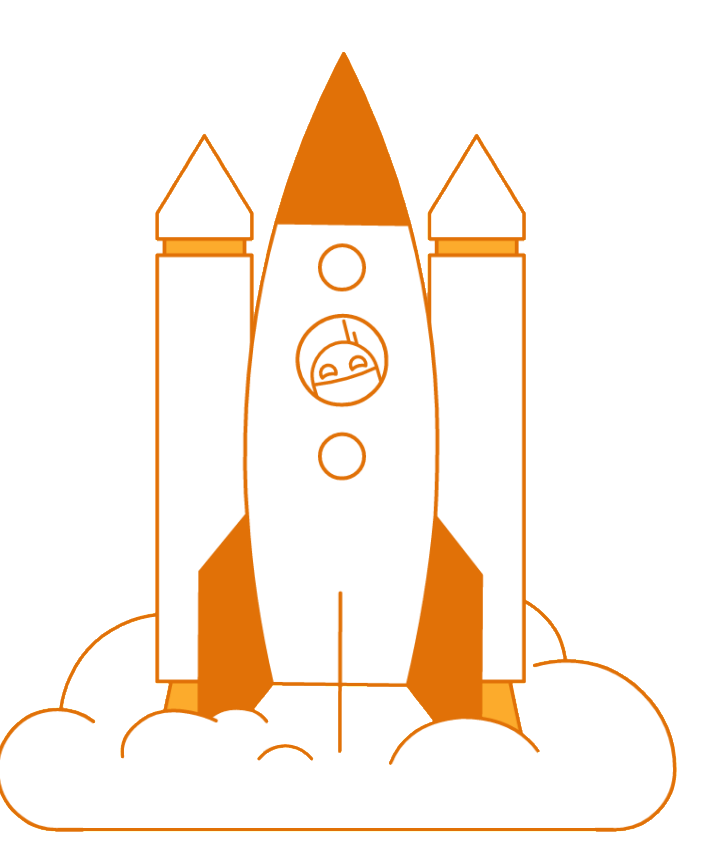

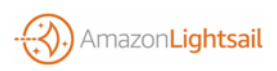

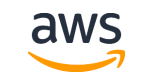

# **シンプルなWebサイト運営に必要な機能を全て提供**

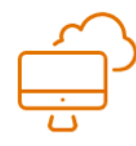

Lightsail Virtual Private Server(VPS)

秒単位のデプロイ 直感的なLightsailコンソールとAPI

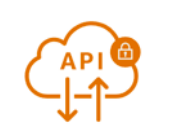

### PowerfulAPI

シンプルで柔軟なAPIを使って アプリケーションから操作可能

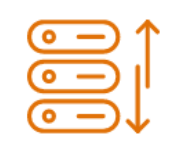

Highly available storage  $\overline{\bullet}$  Speedy & secure networking 全てのLightsailサーバにSSDベースのブ ロックストレージ

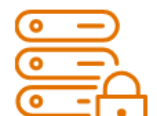

AWSの高速なネットワーク上で稼働 シンプルにセキュアに、IPアドレス、 DNS、ファイアウォール等を管理

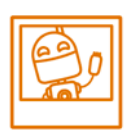

Snapshots

データのバックアップ、サーバの複製等 月あたり\$0.05/GB

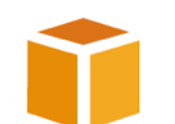

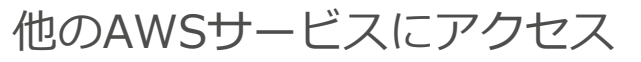

70以上の様々なAWSサービス (Amazon RDS、Amazon CloudFront、Amazon S3等々)と連携 して拡張可能

10

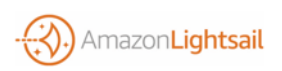

# **わかりやすく低額な利用プラン**

Linux/Unix Windows

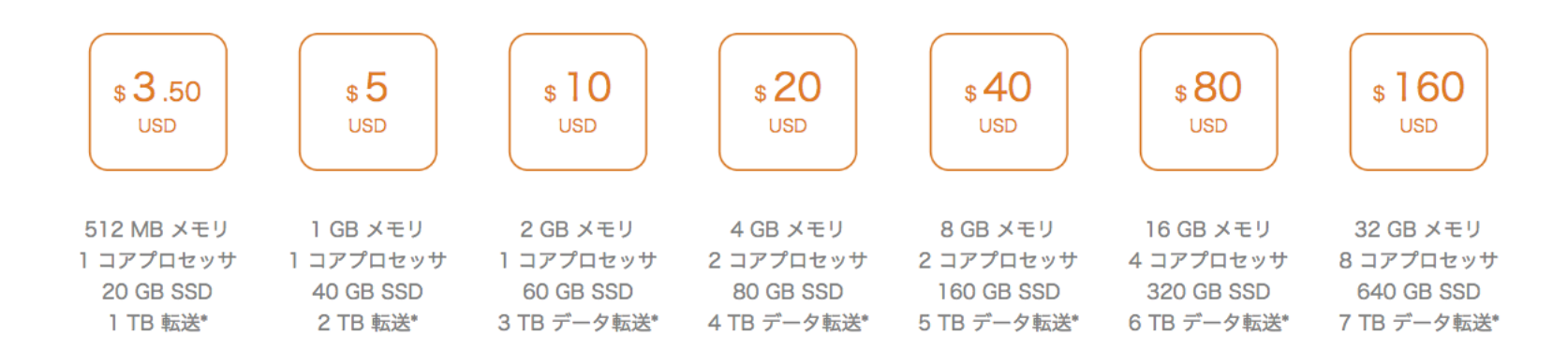

必要なスペックに応じて柔軟なプランから選択、初期手数料なし、\$3.5プランは無料枠あり Ĥ

- プラン価格は月の上限額であり、実際はより効率的な時間課金
- スナップショット、月間300万件を超えるDNSクエリ、上限を超えるデータ転送量、アタッチされ Ŷ ていないStatic IPがある場合はそれぞれ少額課金11

aws

# **わかりやすく低額な利用プラン**

Linux/Unix Windows

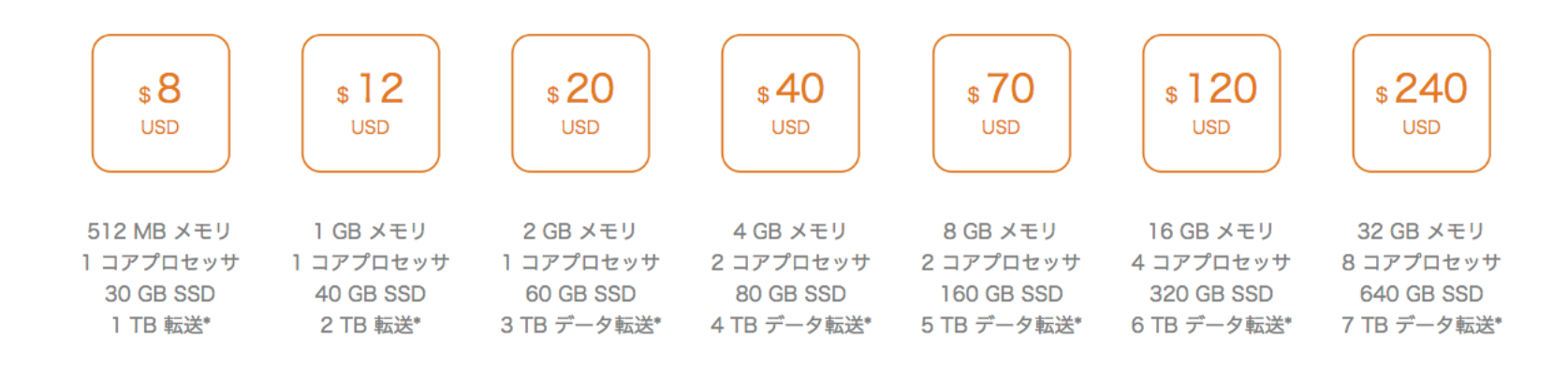

必要なスペックに応じて柔軟なプランから選択、初期手数料なし、\$8プランは無料枠あり Ĥ

- プラン価格は月の上限額であり、実際はより効率的な時間課金
- 12 スナップショット、月間300万件を超えるDNSクエリ、上限を超えるデータ転送量、アタッチされ ていないStatic IPがある場合はそれぞれ少額課金

aws

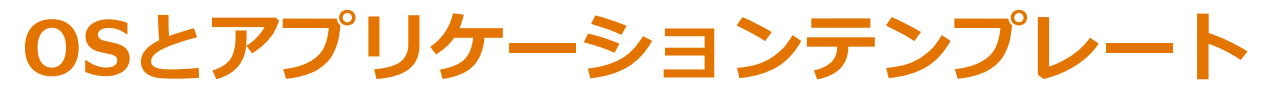

オペレーティングシステム

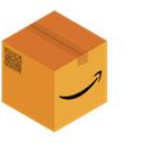

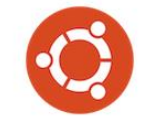

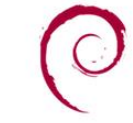

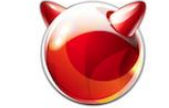

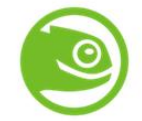

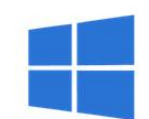

Amazon Linux

Ubuntu

Debian

FreeBSD

OpenSUSE

**Windows Server** 

アプリケーション

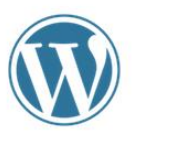

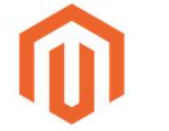

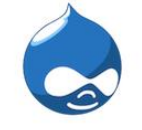

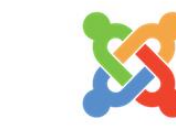

Joomla!

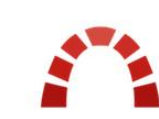

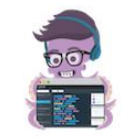

WordPress

Magento

Drupal

Redmine

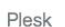

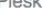

スタック

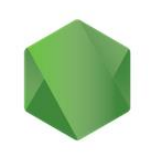

Node.js

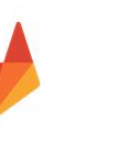

GitLab

LAMP

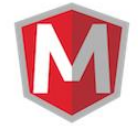

**MEAN** 

Nginx

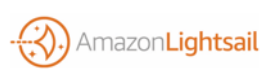

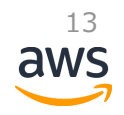

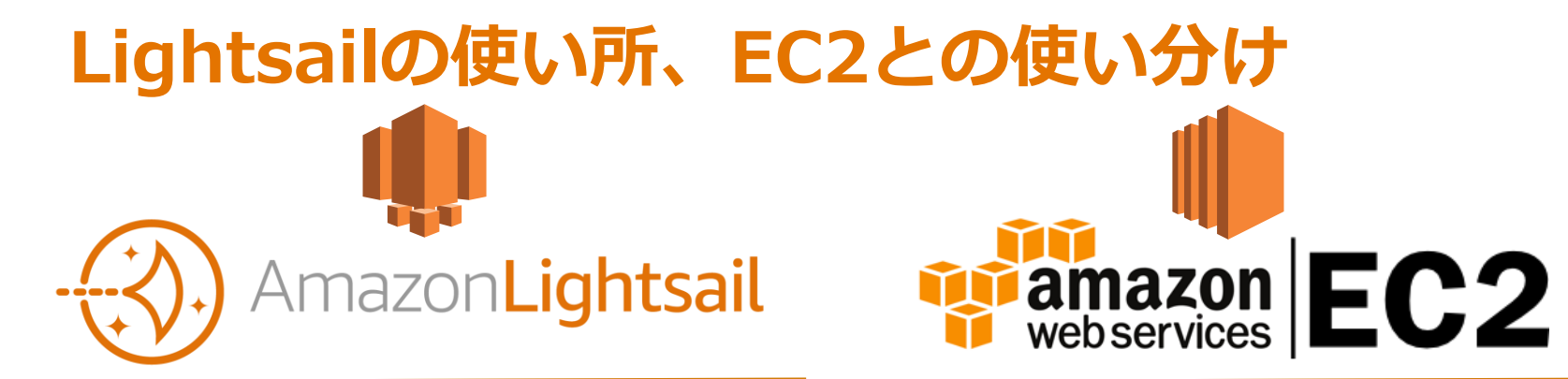

- シンプルなWebサイトやアプリ ñ ケーション
- テスト・開発環境 m
- 社内ツール ñ
- 小規模なビジネスソフトウェア L
- スモールスタートやプロトタイ ñ ピング
- 複数台/複数レイヤ構成のアプリケー ション
- ビッグデータ分析、HPC、画像変換、 ストリーミング配信、…etc
- 柔軟・詳細なアクセス制御や ネットワーク設定
- 厳密な運用監視、アラート設定
- AutoScalingや複数AZで高可用性
- 豊富なOS、AMIの選択肢

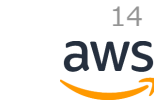

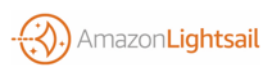

# **他のAWSリソースとの料金比較**

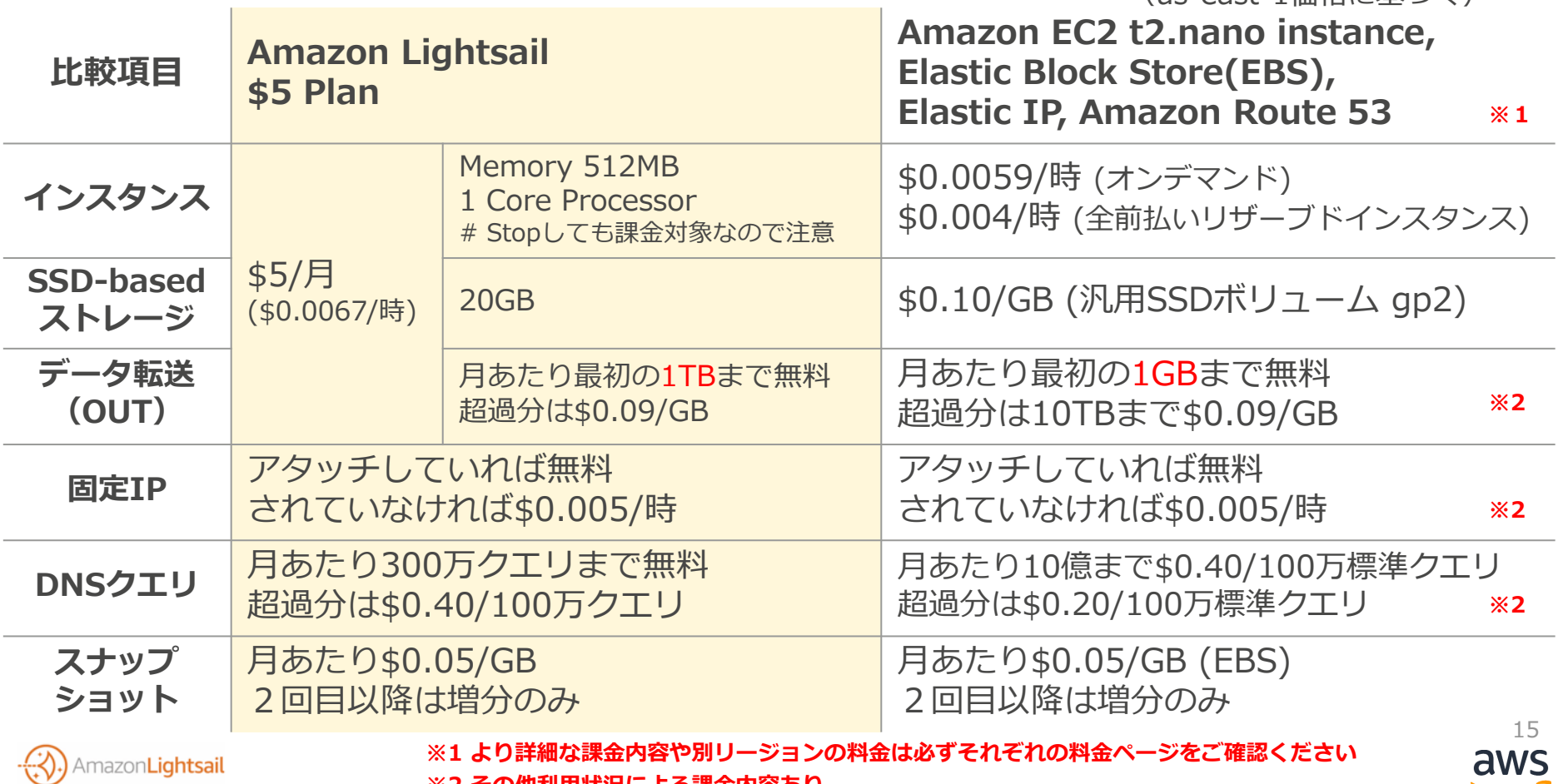

(us-east-1価格に基づく)

**※2 その他利用状況による課金内容あり**

## **Agenda**

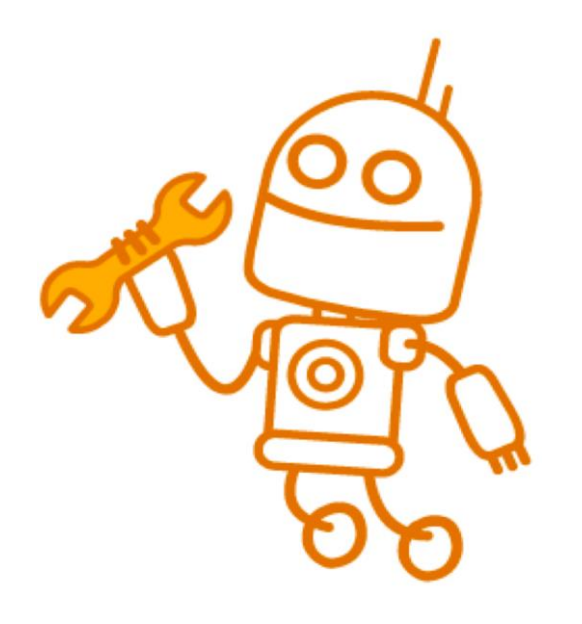

## Amazon Lightsailの概要

■ 各機能のご紹介

他のAWSリソースと連携する

■ まとめ

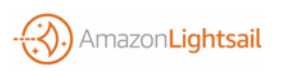

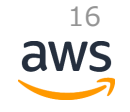

# **Amazon Lightsailの主な機能**

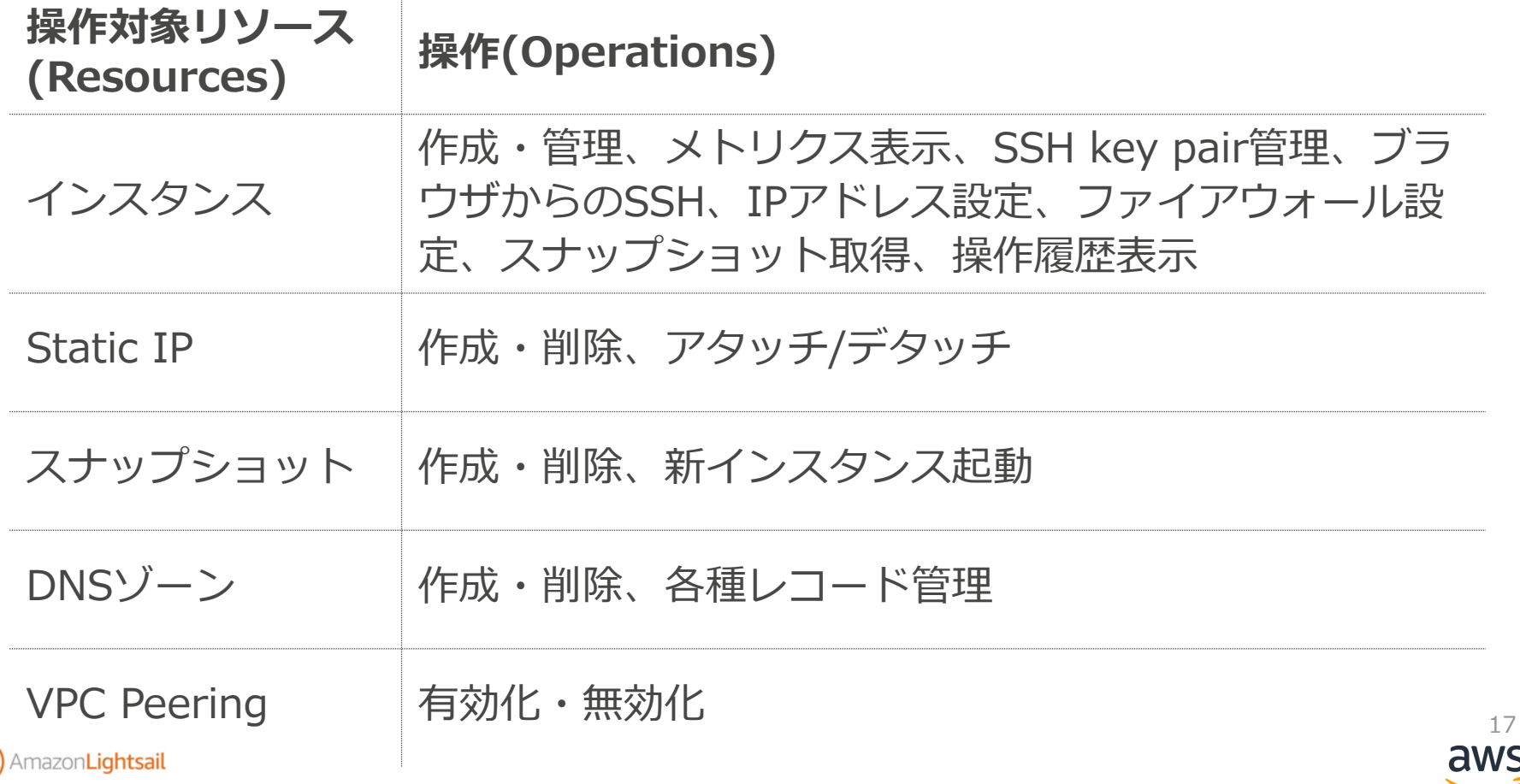

# **Amazon Lightsailの主な機能**

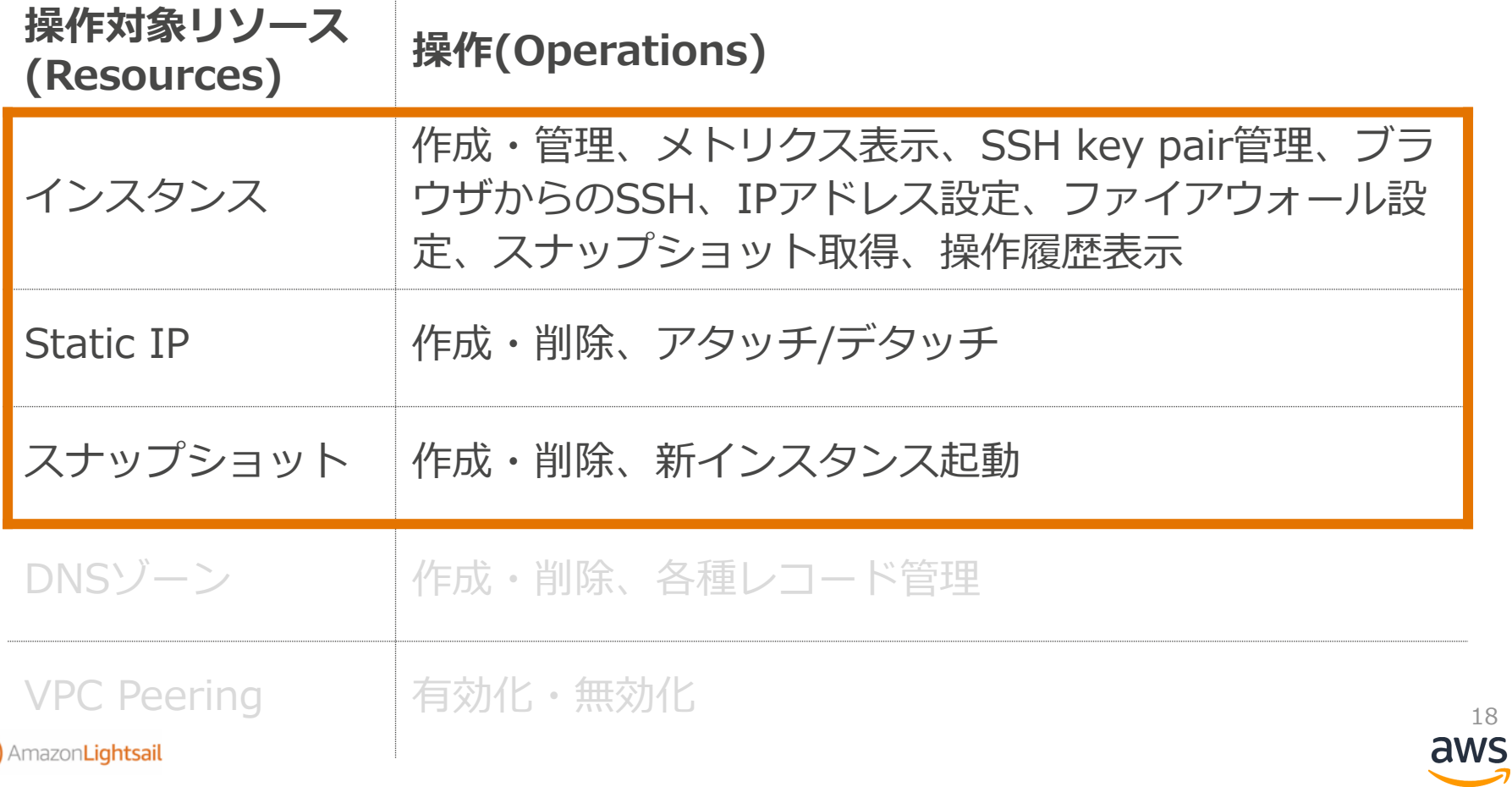

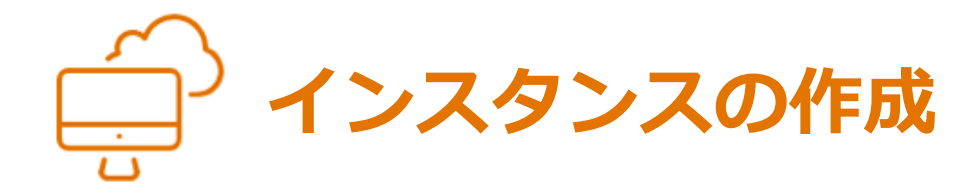

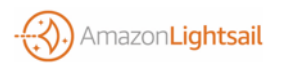

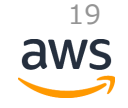

**インスタンスの作成 - Lightsailコンソール**

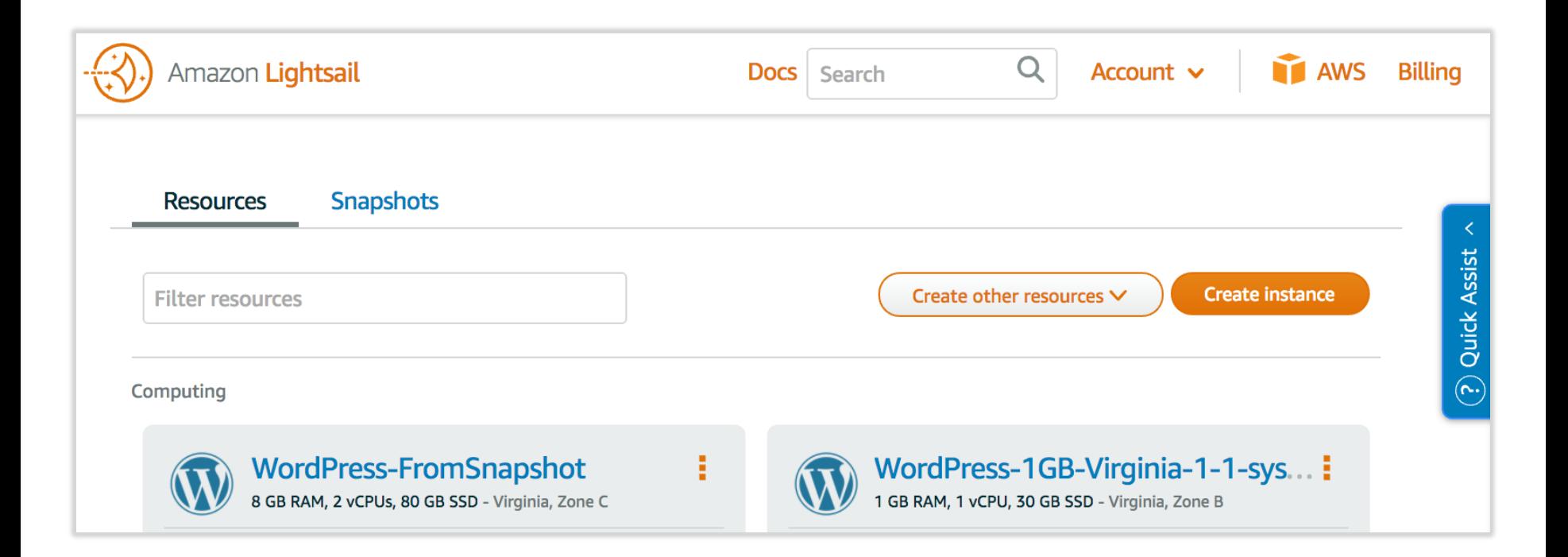

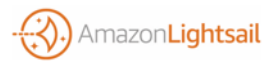

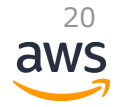

# **インスタンスの作成 - Lightsailコンソール**

Apps + OS

**Von** 4.6.1

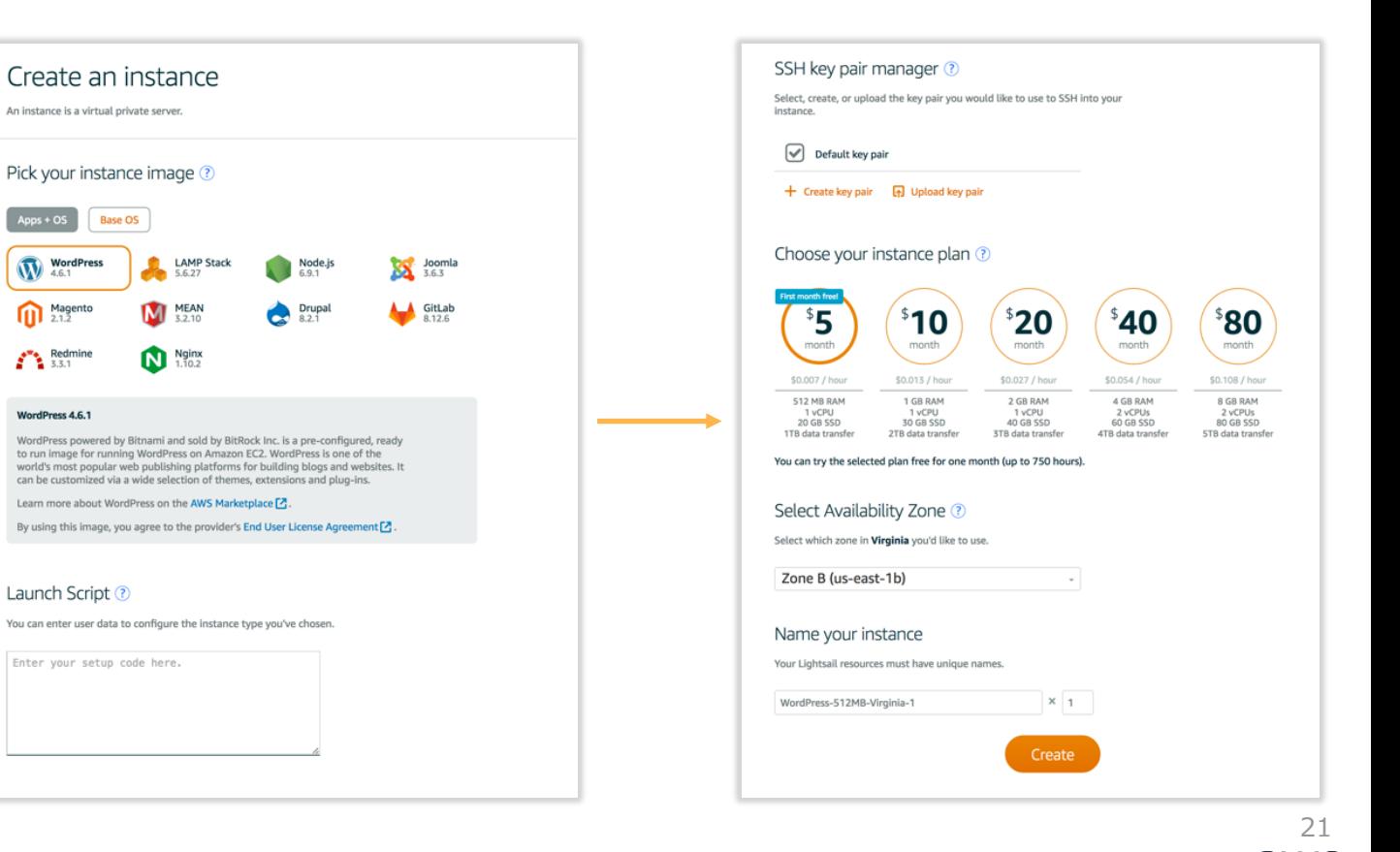

**Create instance** 

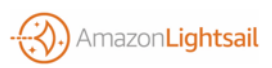

## **インスタンスの作成 - Lightsailコンソール**

Create an instance An instance is a virtual private server. Pick your instance image ? Apps  $+$  OS **Base OS WordPress LAMP Stack** Joomla<br>3.6.3 Node.js **Word** 5.6.27 6.9.1 Magento  $M$  MEAN  $\bigotimes_{8,2,1}$  Drupal  $\bigcup_{8.12.6}$  $\sum_{3.3.1}$  Redmine  $N$   $_{1.10.2}^{Nginx}$ WordPress 4.6.1 WordPress powered by Bitnami and sold by BitRock Inc. is a pre-configured, ready

to run image for running WordPress on Amazon EC2. WordPress is one of the world's most popular web publishing platforms for building blogs and websites. It can be customized via a wide selection of themes, extensions and plug-ins.

Learn more about WordPress on the AWS Marketplace [2]

By using this image, you agree to the provider's End User License Agreement [7].

#### Launch Script ?

You can enter user data to configure the instance type you've chosen.

Enter your setup code here.

(1) イメージの選択

## (2) Launch Scriptの指定(Option)

User-Dataとして起動時の初期化スクリプトを 指定可能

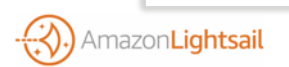

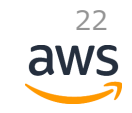

## **インスタンスの作成 - Lightsailコンソール**

#### SSH key pair manager ?

Select, create, or upload the key pair you would like to use to SSH into your inchance

#### $\boxed{\checkmark}$  Default key pair

+ Create key pair <a>[</a>R</a> Upload key pair

#### Choose your instance plan ?

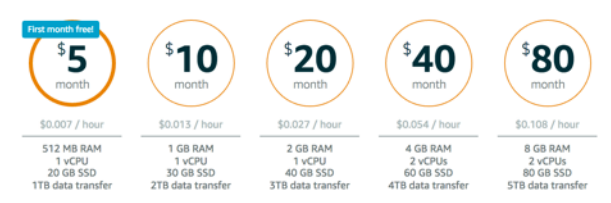

You can try the selected plan free for one month (up to 750 hours).

#### Select Availability Zone ? Select which zone in Virginia you'd like to use Zone B (us-east-1b) Name your instance Your Lightsail resources must have unique names. WordPress-512MB-Virginia-1  $x \mid 1$ Create

nazon Lightsail

(3) SSH key pairの指定 デフォルトキーに加え作成/アップロード可能

## (4) 利用プランの選択

## (5) Availability Zoneの指定

(6) インスタンスのリソース名と台数

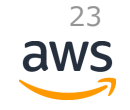

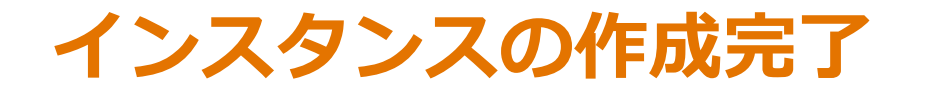

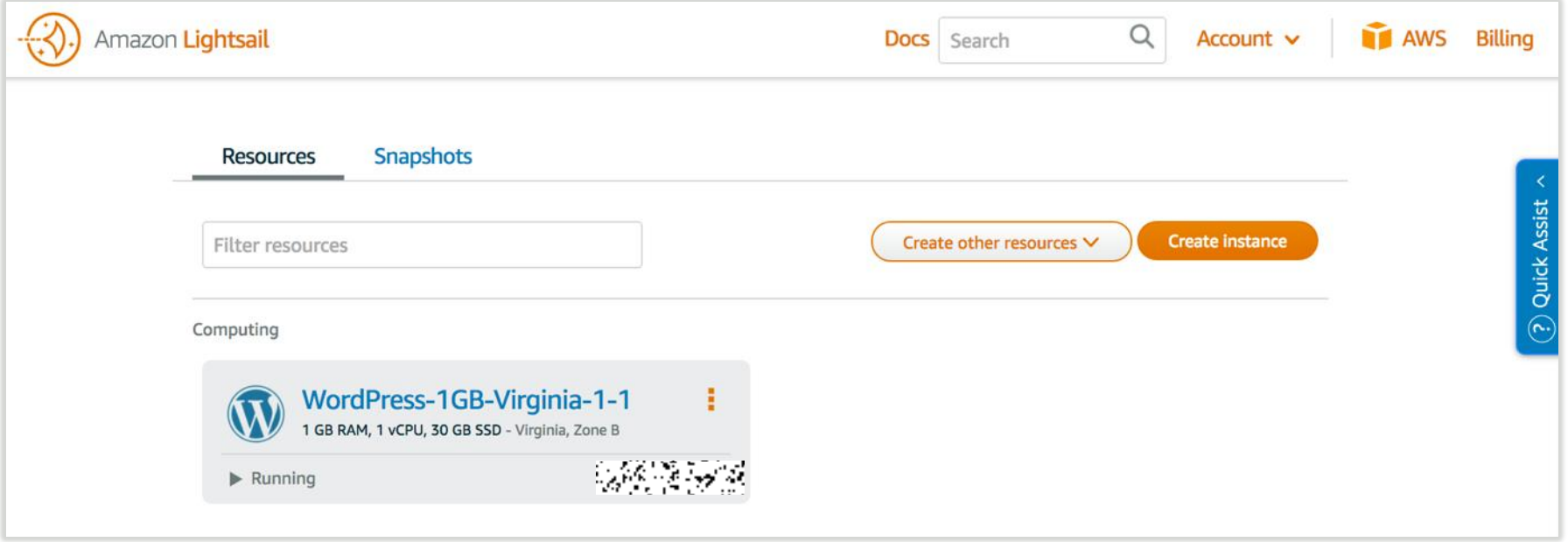

## ※作成できるインスタンス数はアカウントあたり20個まで

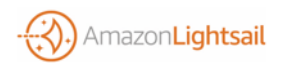

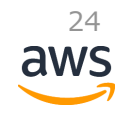

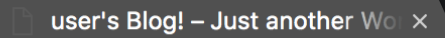

#### $\circ$   $\circ$  $\mathbf{C}$  $\mathbf{H}$

 $\bullet$ 

#### ☆

## user's Blog!

**Just another WordPress site** 

## **Hello world!**

Welcome to WordPress. This is your first post. Edit or delete it, then start writing!

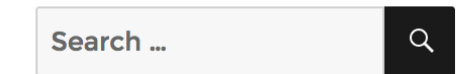

#### **RECENT POSTS**

• Hello world!

October 24, 2016 / 1 Comment

# **インスタンスの作成 - CLI**(v1.11.36)

**Syntax** 

- aws lightsail create-instances
- --instance-names <value>
- --availability-zone <value>
- [--custom-image-name <value>]
- --blueprint-id <value>
- --bundle-id <value>
- [--user-data <value>]
- [--key-pair-name <value>]
- [--cli-input-json <value>]
- [--generate-cli-skeleton <value>]

### Example

- aws lightsail create-instances
- --instance-names *wp-from-cli*
- --availability-zone *us-east-1b*
- --blueprint-id *wordpress\_4\_6\_1*
- --bundle-id *small\_1\_0*
- --user-data *"apt-get upgrade"*

使用できるblueprintIdとbundleIdのリストは get-blueprints, get-bundles で確認可能

## (注) Lightsail APIにアクセスするには "lightsail:{operation-name}" に対するアクセス権限を持った AWSクレデンシャルが必要です。

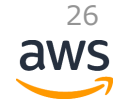

# **利用可能なblueprintIdとbundleIdの確認**

### **Blueprints**

```
$ aws lightsail get-blueprints | jq '.blueprints[] | {name: .name, version: .version, blueprintId: .blueprintId}'
{
  "name": "Amazon Linux",
  "version": "2016.09.0",
  "blueprintId": "amazon_linux_2016_09_0"
}
{
  "name": "Ubuntu",
  "version": "16.04 LTS",
  "blueprintId": "ubuntu_16_04"
}
{
  "name": "WordPress",
  "version": "4.6.1",
  "blueprintId": "wordpress_4_6_1"
}
{
  "name": "LAMP Stack",
  "version": "5.6.27",
  "blueprintId": "lamp_5_6_27"
}
                                       # 各Blueprintに含まれるKeyとValue (例:Node)
                                        {
                                          "group": "node",
                                          "description": "Node.js powered by Bitnami and sold by ...(snip)", 
                                          "productUrl": "https://aws.amazon.com/marketplace/pp/B00NNZUAKO",
                                          "version": "6.9.1",
                                          "licenseUrl": "https://d7umqicpi7263.cloudfront.net/eula/product/03(snip).txt",
                                          "versionCode": "1",
                                          "blueprintId": "nodejs_6_9_1",
                                          "minPower": 0.
                                         "type": "app",
                                          "isActive": true,
                                          "name": "Node.js"
                                       },
```
27

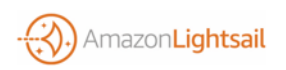

...

# **利用可能なblueprintIdとbundleIdの確認**

### Bundles

```
$ aws --region us-east-1 lightsail get-bundles | jq '.bundles[] | {name: .name, price: .price, bundleId: .bundleId}'
{
  "name": "Nano",
  "bundleId": "nano_1_0"
}
{
  "name": "Micro",
  "bundleId": "micro_1_0"
}
{
  "name": "Small",
  "bundleId": "small_1_0"
}
{
  "name": "Medium",
  "bundleId": "medium_1_0"
}
{
  "name": "Large",
                                                                      # 各Bundleに含まれるKeyとValue (例:Nano)
                                                                      {
                                                                          "name": "Nano",
                                                                          "power": 300,
                                                                          "price": 5,
                                                                          "ramSizeInGb": 0.5,
                                                                          "diskSizeInGb": 20,
                                                                          "transferPerMonthInGb": 1000,
                                                                          "cpuCount": 1,
                                                                          "instanceType": "t2.nano",
                                                                          "isActive": true,
                                                                          "bundleId": "nano_1_0"
                                                                      }
```
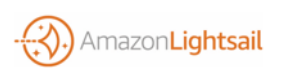

} ...

"bundleId": "large\_1\_0"

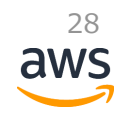

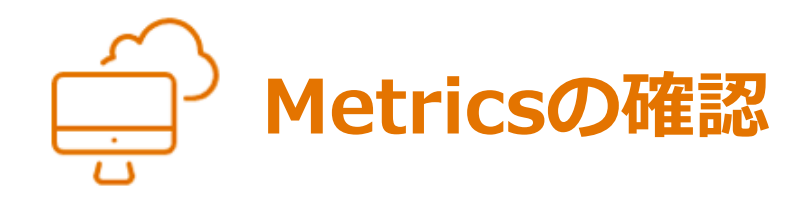

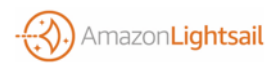

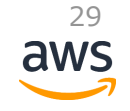

## **Metrics確認**

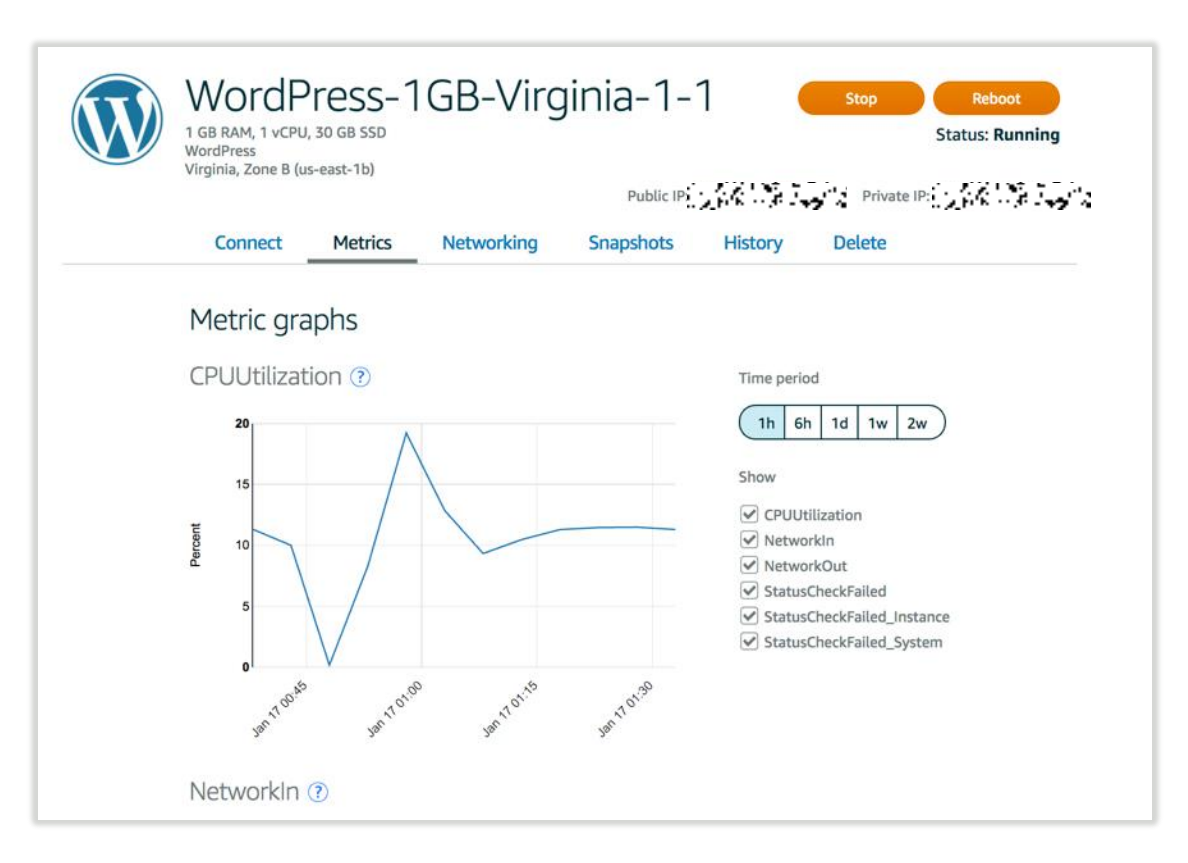

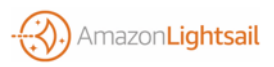

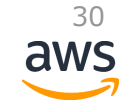

## **Metrics確認**

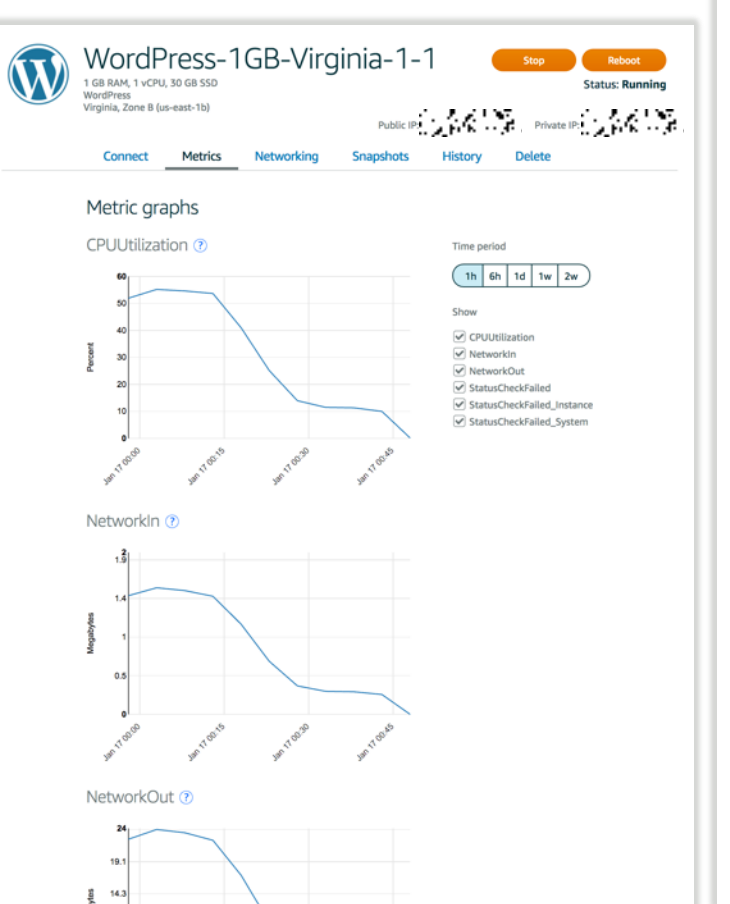

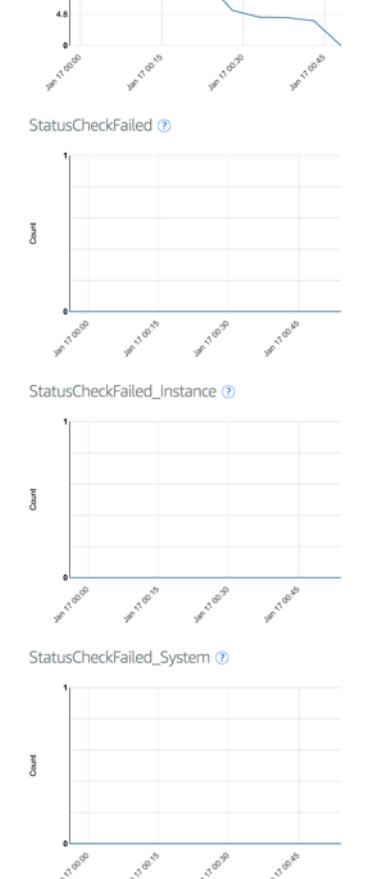

- **CPUUtilization** Ĥ
- f. NetworkIn
- **NetworkOut** Ĥ
- **StatusCheckFailed** f.
- StatusCheckFailed\_Instance Û
- StatusCheckFailed\_SystemÛ

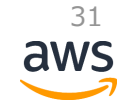

## **Metrics確認 - CLI** (v1.11.36)

## **Syntax**

#### aws lightsail get-instance-metric-data

- --instance-name <value>
- --metric-name <value>
- --period <value>
- --start-time <value>
- --end-time <value>
- --unit <value>
- --statistics <value>
- [--cli-input-json <value>]
- [--generate-cli-skeleton <value>]

## Example

aws lightsail get-instance-metric-data

- --instance-name *WordPress-1GB-Virginia-1-1*
- --metric-name *CPUUtilization*
- --period *60*
- --start-time *"2017-01-16T09:00:00*"
- --end-time *"2017-01-16T19:00:00"*
- --unit *Percent*
- --statistics *Minimum Maximum*

### Response

{

...

```
"metricData": [
    {
        "timestamp": 1484566920.0,
        "minimum": 0.0,
        "maximum": 0.17,
        "unit": "Percent"
    },
    {
        "timestamp": 1484558520.0,
        "minimum": 22.33,
        "maximum": 23.5,
        "unit": "Percent"
    },
    {
        "timestamp": 1484576580.0,
        "minimum": 55.33,
        "maximum": 56.89,
        "unit": "Percent"
    },
```
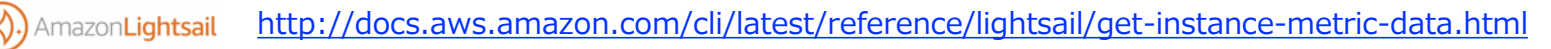

32

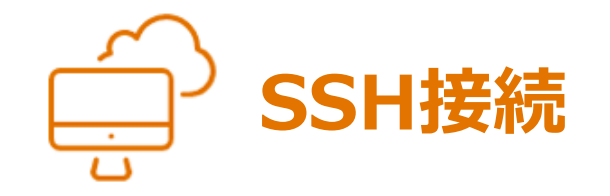

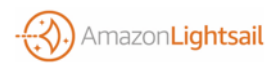

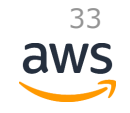

## **SSH接続**

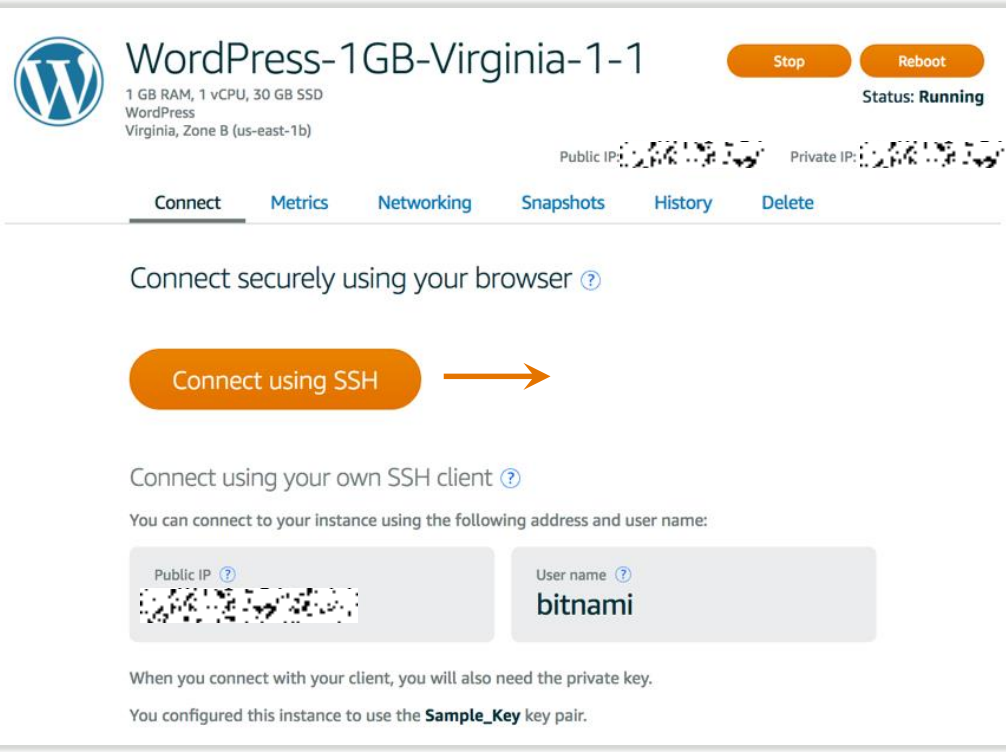

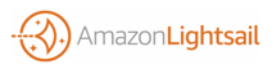

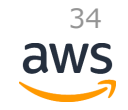

# **ブラウザSSHクライアントの起動**

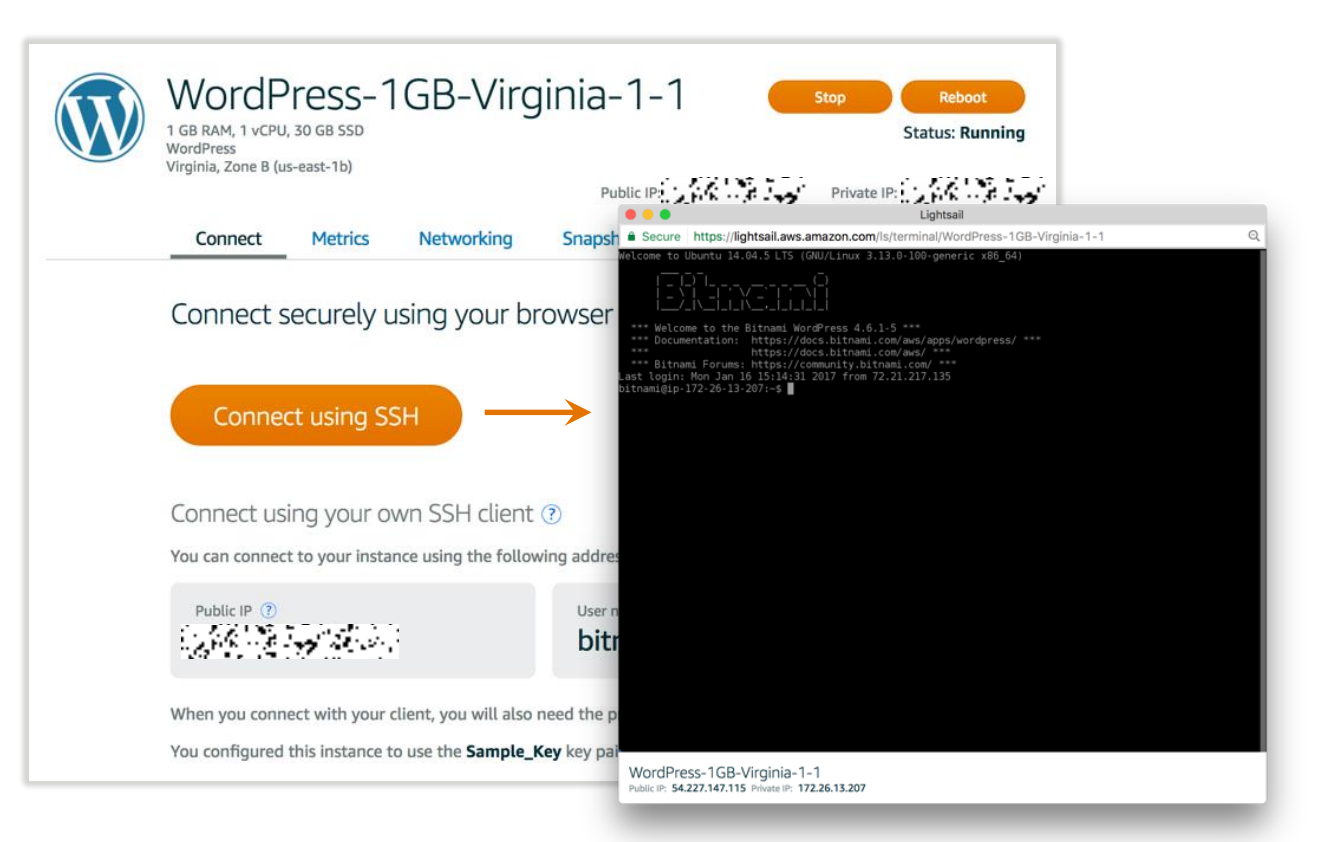

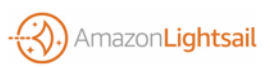

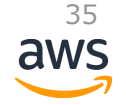

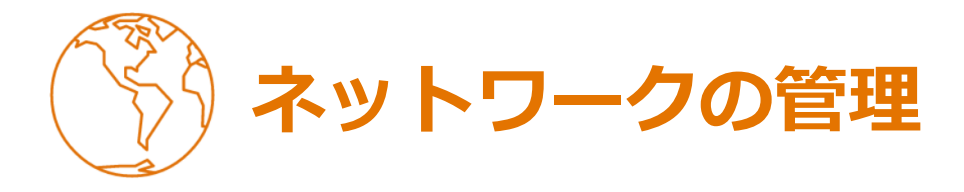

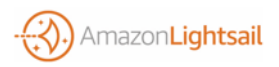

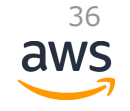
# **ネットワークの管理**

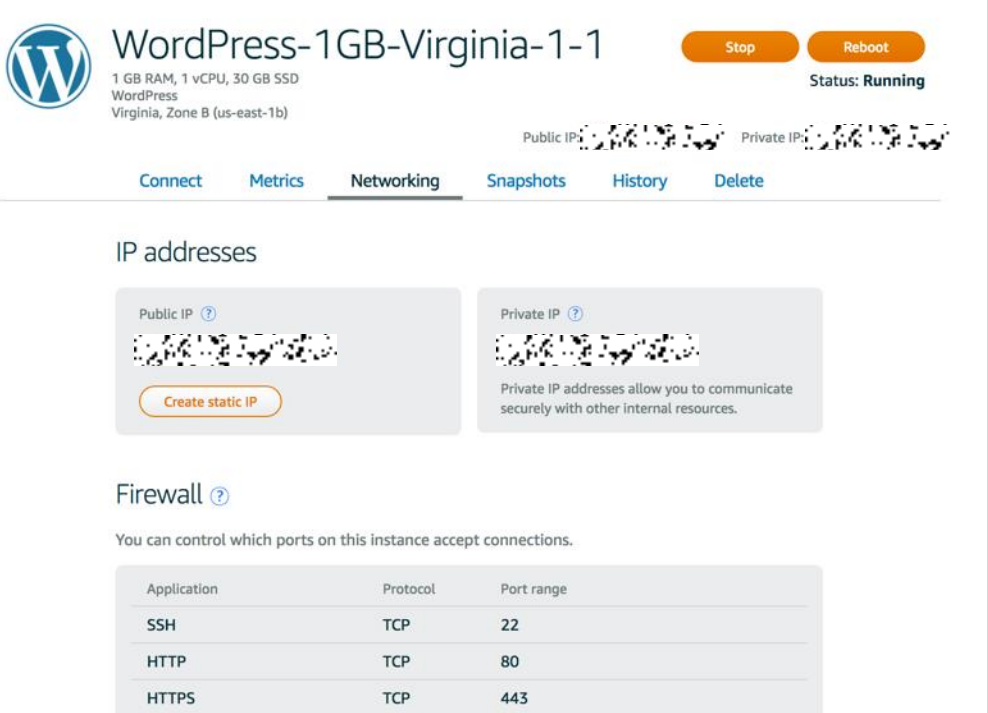

Edit rules

**in** Public IP

- インスタンスにアクセスしたり、DNSのAレ コードで指定したりするのに使える
- 固定ではないので注意。Static IPの付け外しや インスタンスのストップスタートで変更
- 固定したい場合はStatic IPを利用 (後述)

**Private IP** 

- インスタンス間通信に利用するとより高速でコ スト効率向上
- **i** VPC Peering時に他のAWSリソースと連携する ときも利用可能
- **Firewall** 
	- シンプルでわかりやすいファイアウォール
	- 送信元を制限したい場合はインスタンス(OS 側)で個別に設定を

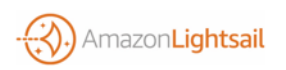

 $+$  Add another

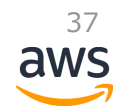

## **ネットワークの管理 - Static IP**

#### $^{+}$ Create a static IP address

A static IP is a fixed, public IP address that you can assign and reassign to your instances.

#### Instance location ?

Static IP addresses can be attached only to resources in the same region.

We will create this static IP in the Virginia region for all Availability Zones (us-east-1).

#### Attach to an instance

Attaching a static IP replaces that instance's dynamic IP address.

Select an instance

#### Name your static IP

Your Lightsail resources must have unique names.

StaticlP-Virginia-1

Static IP addresses are free while attached to an instance.

You can manage five at no additional cost.

Create

(1) アタッチ先の選択 (Option) Static IPはアタッチしないと課金発生 (\$0.005/h)

(2) このStatic IPのリソース名

38

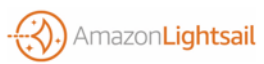

# **ネットワークの管理 - Static IPアタッチ完了**

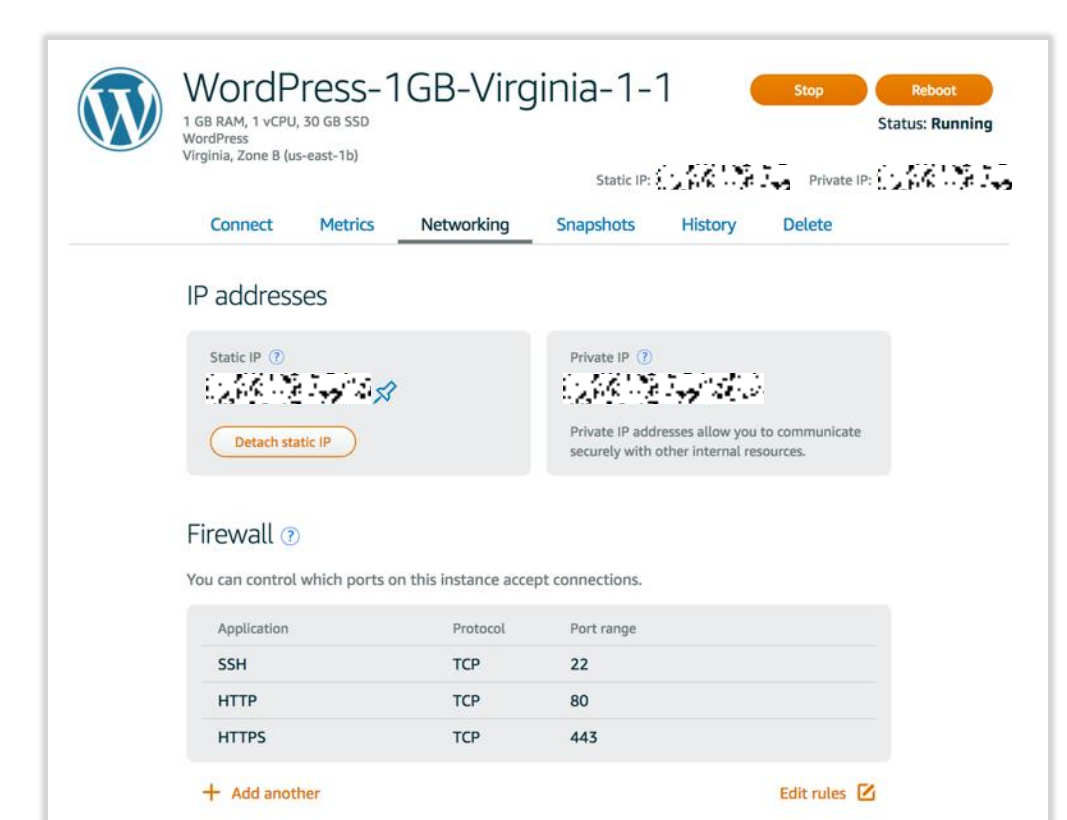

※アタッチすると古いPublic IPは使えなくなり、デタッチ するとすぐに新しい動的IPア ドレスが割り当てられるので 注意

※作成可能なStatic IP数は アカウントあたり5個まで

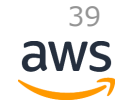

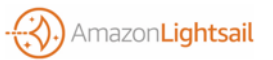

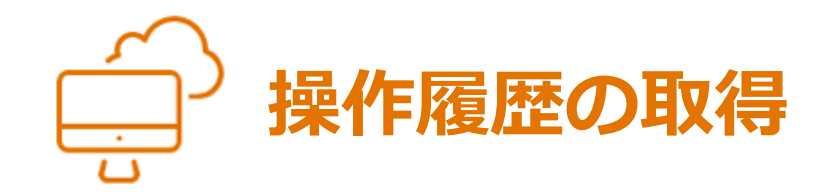

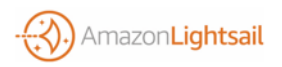

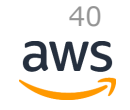

## **インスタンスの管理 - 操作履歴取得**

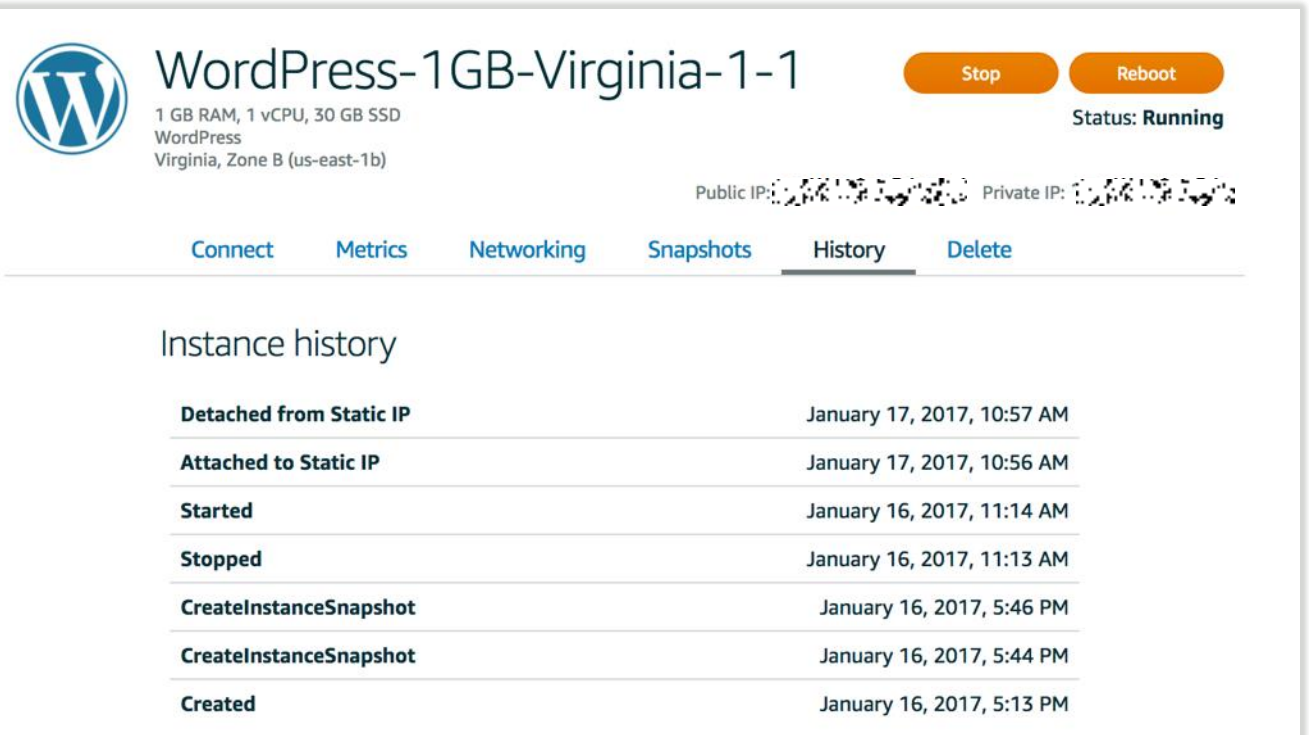

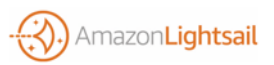

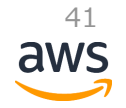

# **インスタンスの管理 - 操作履歴取得 - CLI**(v1.11.36)

{

**# get-operations** 全ての操作履歴をリスト取得

```
# get-operation
指定したOperationsIdに該当する操作履歴のみを取得
```
**# get-operations-for-resource** 指定したResourceName(インスタンス名、Static IP 名、DNS zone名等)に対する操作履歴をリスト取得

### **Syntax**

```
aws lightsail get-operations-for-resource
--resource-name <value>
[--page-token <value>]
[--cli-input-json <value>]
[--generate-cli-skeleton <value>]
```
### Example

aws lightsail get-operations-for-resource --resource-name *WordPress-1GB-Virginia-1-1*

```
Response
```

```
"operations": [
    {
        "status": "Succeeded",
        "resourceType": "Instance",
        "isTerminal": true,
        "operationDetails": "StaticIP-Virginia-1",
        "statusChangedAt": 1484587361.546,
        "location": {
            "availabilityZone": "us-east-1b",
            "regionName": "us-east-1"
        },
        "operationType": "AttachStaticIp",
        "resourceName": "WordPress-1GB-Virginia-1-1",
        "id": "3bfcbd90-e402-4da0-bd6e-871f342198cb",
        "createdAt": 1484587361.546
```
},

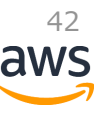

…

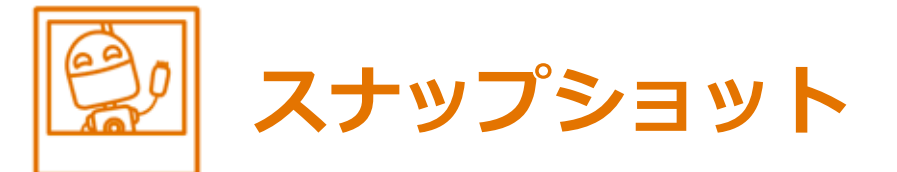

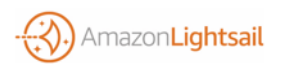

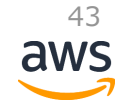

# **インスタンスの管理 - スナップショット取得**

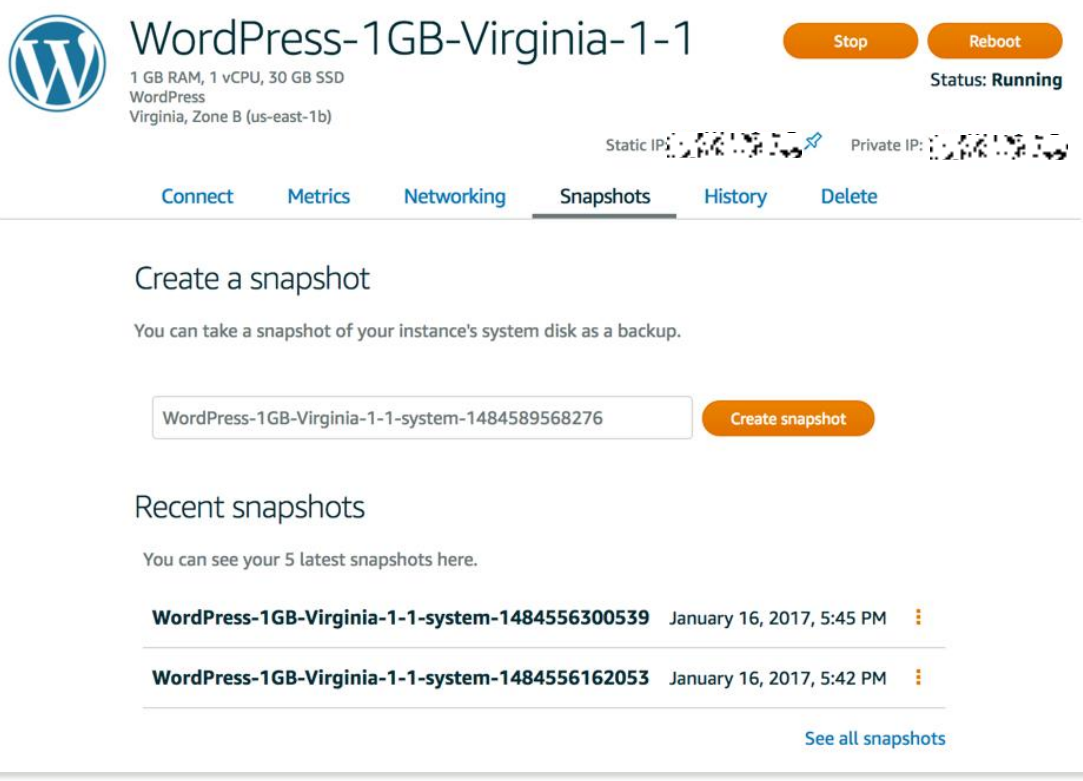

新規スナップショットの リソース名と作成ボタン

取得済みスナップショット のリストと管理

44

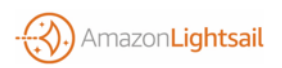

# **インスタンスの管理 - スナップショット取得**

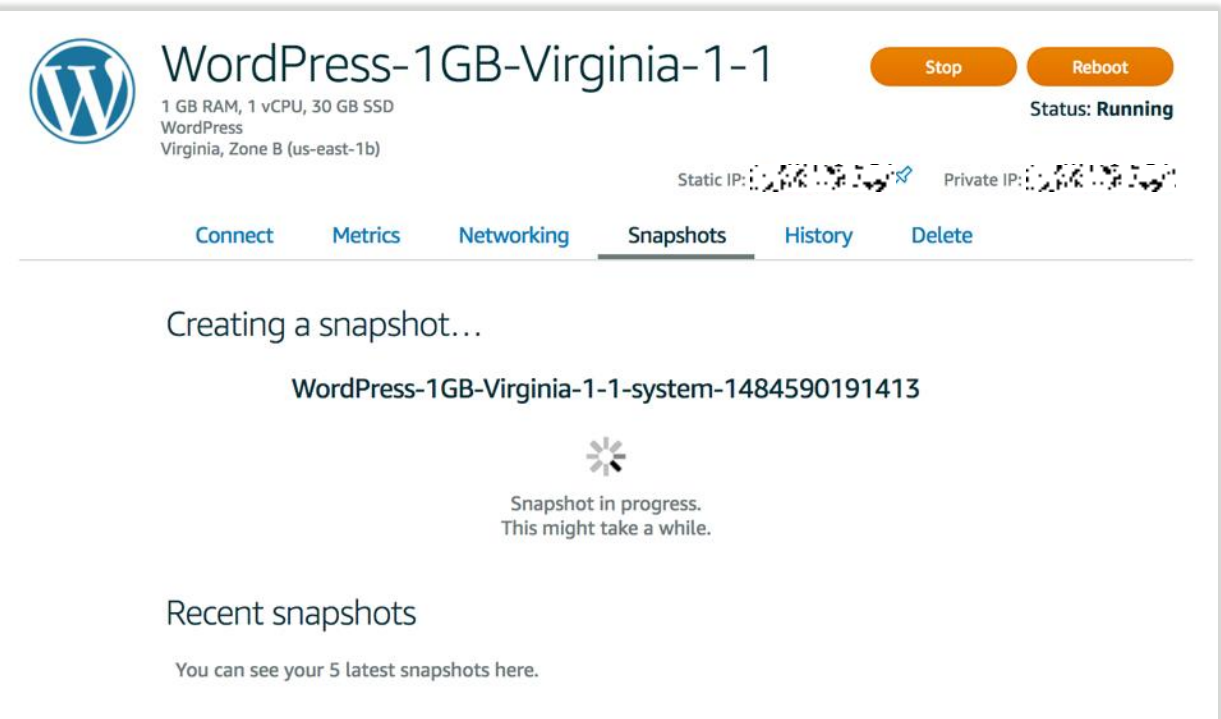

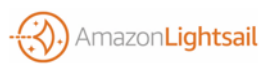

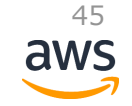

### **インスタンスの管理 - スナップショット取得 - CLI**  (v1.11.36)

Response

 $\left\{ \right.$ 

#### **Syntax**

aws lightsail create-instance-snapshot

- --instance-snapshot-name <value>
- --instance-name <value>

```
[--cli-input-json <value>]
```
[--generate-cli-skeleton <value>]

### Example

aws lightsail create-instance-snapshot

- --instance-snapshot-name *SampleSnapshot*
- --instance-name *WordPress-1GB-Virginia-1-1*

```
"operations": [
```
{

```
"status": "Started",
    "resourceType": "InstanceSnapshot",
    "isTerminal": false,
    "operationDetails":
                "WordPress-1GB-Virginia-1-1",
    "statusChangedAt": 1484590146.402,
    "location": {
        "availabilityZone": "all",
        "regionName": "us-east-1"
    },
    "operationType": "CreateInstanceSnapshot",
    "resourceName": "Sample-Snapshot",
    "id": "125f9a74-25c9-4c98-8474-258777ea667a",
    "createdAt": 1484590146.402
},
```
…

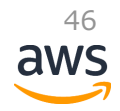

## **Tips: AWS Lambdaによるスナップショット取得自動化**

<https://github.com/awslabs/lightsail-auto-snapshots>

- AWS Lambdaのみで実現されるため運用レス、低コスト
- n Serverless Application Model (SAM) を使っているため、すぐに 各自の環境にデプロイ可能

47

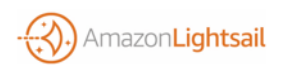

# **スナップショット - 新インスタンスの起動**

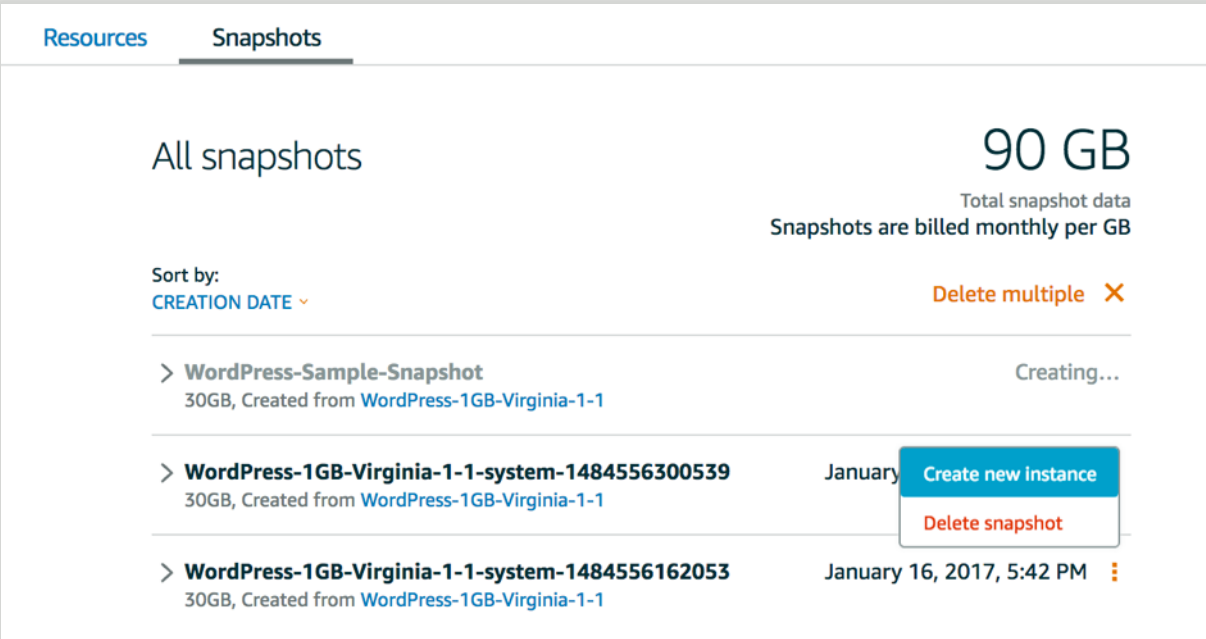

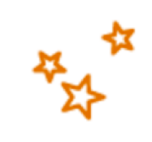

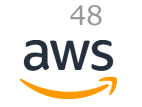

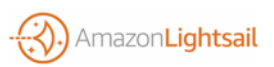

### **スナップショット - 新インスタンスの起動 - CLI** (v1.11.36)

### **Syntax**

Response

 $\left\{ \right.$ 

```
aws lightsail create-instances-from-snapshot
```
- --instance-names <value>
- --availability-zone <value>
- --instance-snapshot-name <value>
- --bundle-id <value>
- [--user-data <value>]

```
[--key-pair-name <value>]
```

```
[--cli-input-json <value>]
```

```
[--generate-cli-skeleton <value>]
```
### Example

aws lightsail create-instances-from-snapshot

- --instance-names *WordPress-FromSnapshot*
- --availability-zone *us-east-1c*
- --instance-snapshot-name *SampleSnapshot*
- --bundle-id *large\_1\_0*

```
"operations": [
    {
```

```
"status": "Started",
"resourceType": "Instance",
"isTerminal": false,
"statusChangedAt": 1484591850.798,
"location": {
    "availabilityZone": "us-east-1c",
    "regionName": "us-east-1"
},
"operationType": "CreateInstance",
"resourceName": "WordPress-FromSnapshot",
"id": "14aeeea0-1a97-4f5a-8676-35aecd730678",
"createdAt": 1484591849.49
```
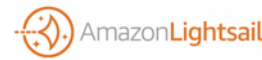

]

}

}

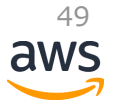

**スナップショット - 補足**

## 料金: 1GBのデータを保持した場合 \$0.05/月

EBSスナップショットと同様に、実際の利用量のみが課金対象となる

- ■同じインスタンスから複数のスナップショットを取得するときは 自動的に増分取得、最適化される
	- \$80プラン (80GB SSD付き) のインスタンスで、25GBのデータを 含むスナップショットを取得

50

 $\rightarrow$  \$0.05 \* 25GB = \$1.25/月

■ 2GBのみ変更を加えて二つ目のスナップショットを取得  $\rightarrow$  \$0.05 \* 2GB = \$0.1/月

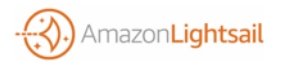

## **Tips: プラン・AZを変更するにはスナップショットから起動**

## インスタンス作成時に選択したプラン・AZは、

## **スナップショットからの起動時に、**

## **API/CLIを使って指定することで**

変更が可能(--availability-zone, --bundle-id)

● 2017年1月18日時点ではコンソールから変更できないので

注意

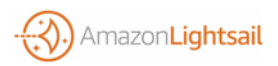

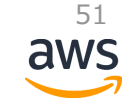

# **Amazon Lightsailの主な機能**

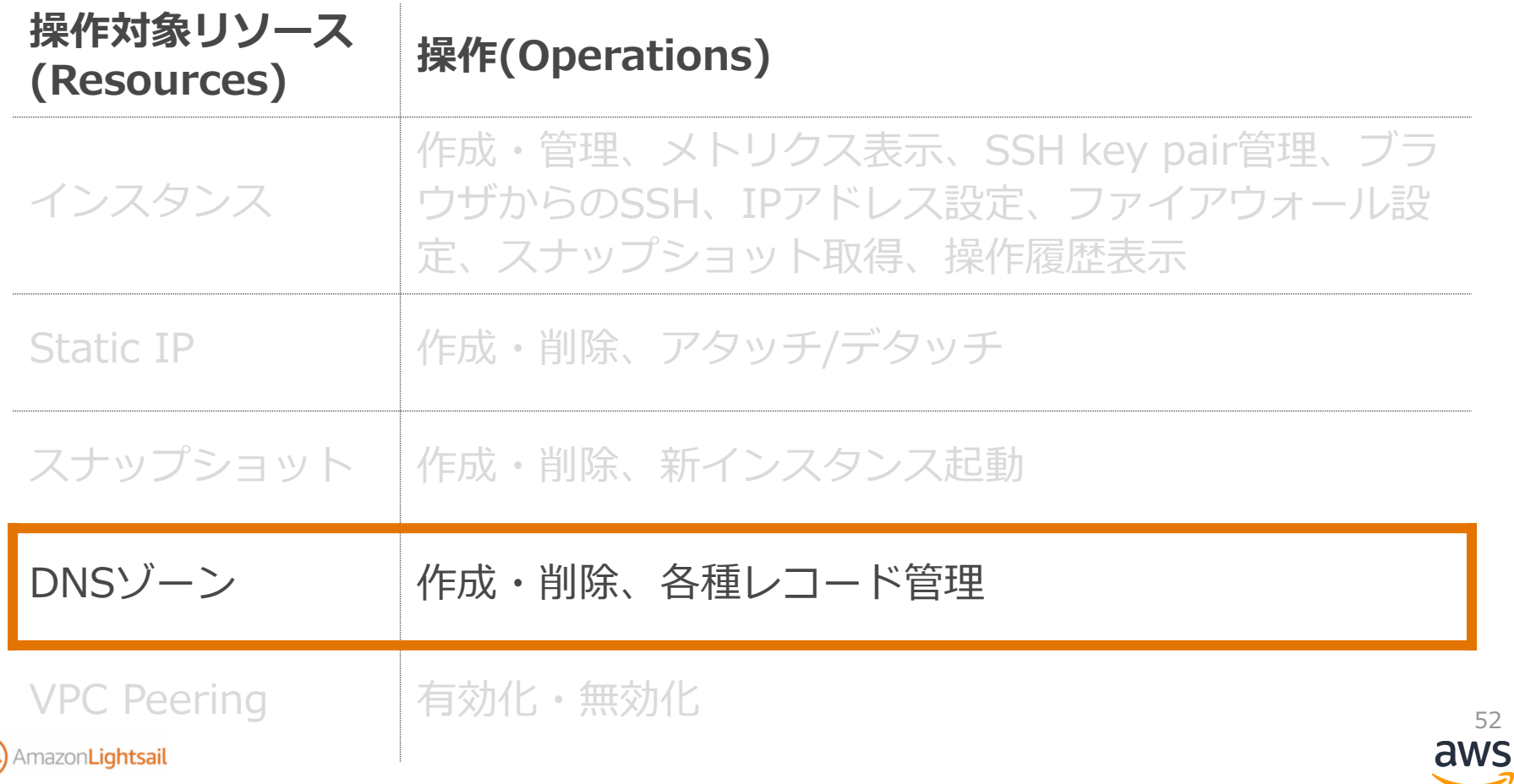

# **DNSゾーンの作成**

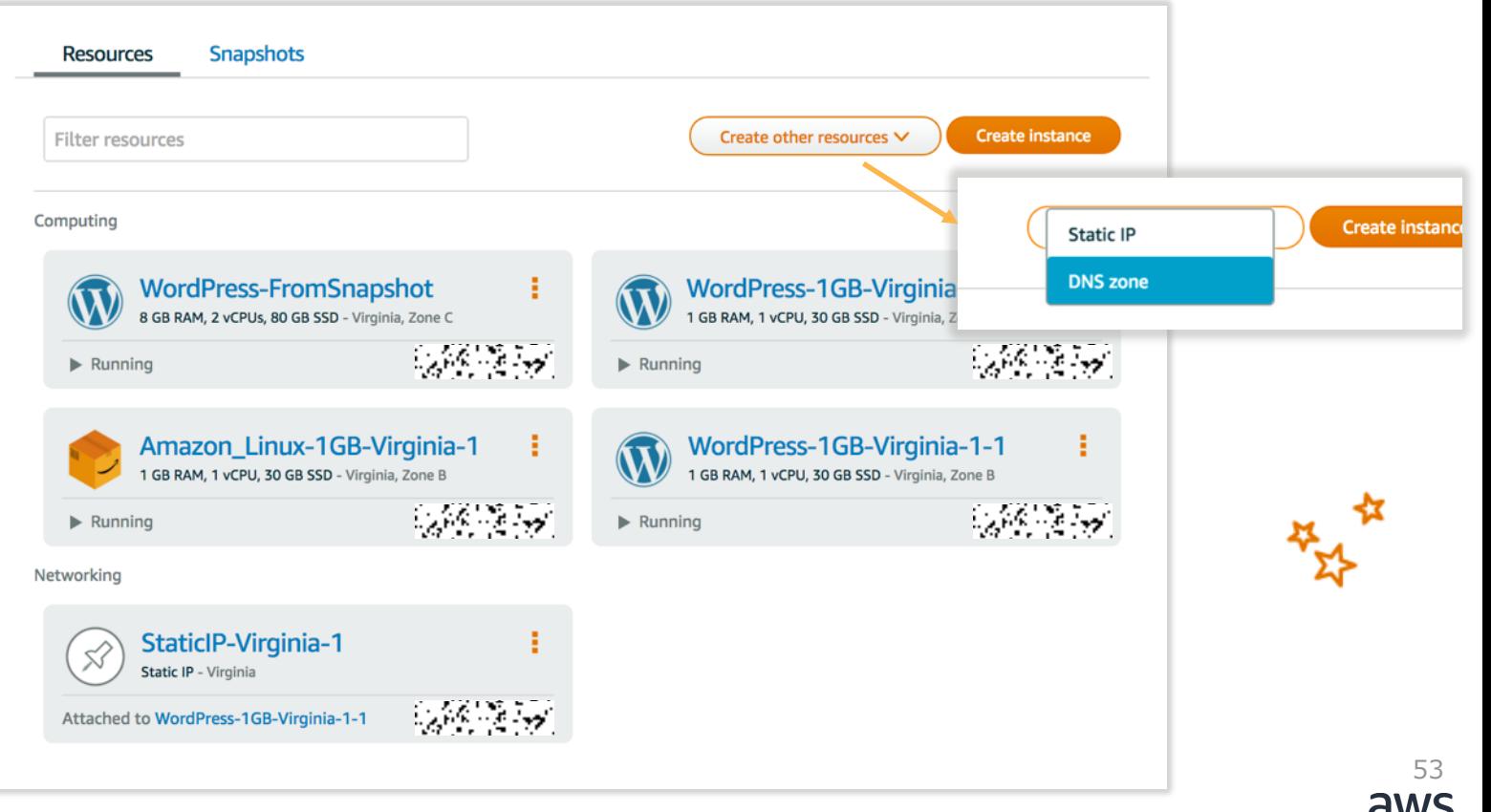

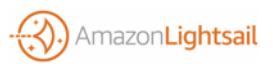

# **DNSゾーンの作成**

#### $(+)$ Create DNS zone

A DNS zone is a collection of records that defines subdomains and directs traffic to the correct IP addresses.

#### Enter the domain you have registered ?

If you have not registered your domain yet, you must do this using a domain provider such as Amazon Route53 [2].

sub.example.com

#### Next steps ?

After you choose Create DNS zone, you get a set of AWS name servers to configure your domain with your domain registrar.

DNS zones are free.

You can manage three at no additional cost.

v

Create DNS zone

Your use of AWS services is subject to the AWS Customer Agreement [2].

(1) このDNSゾーンの リソース名

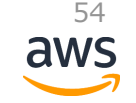

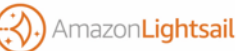

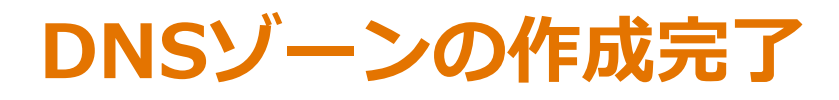

## sub.example.com DNS zone Global, all zones **Details Delete DNS Records** Lightsail supports A, CNAME, MX, and TXT records. You have no records for this zone.  $+$  Add record

#### Nameservers

To use Lightsail to manage DNS records for your domain, you will have to configure your domain provider to use the following name servers:

ns-XXXX.awsdns-XX.org ns-XXX.awsdns-XX.com ns-XXX.awsdns-XX.net ns-XXXX.awsdns-XX.co.uk

nazonLightsail

### ※作成できるDNSゾーン数 はアカウントあたり3個まで

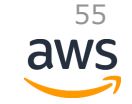

**DNSゾーンにレコードを追加**

AmazonLightsail

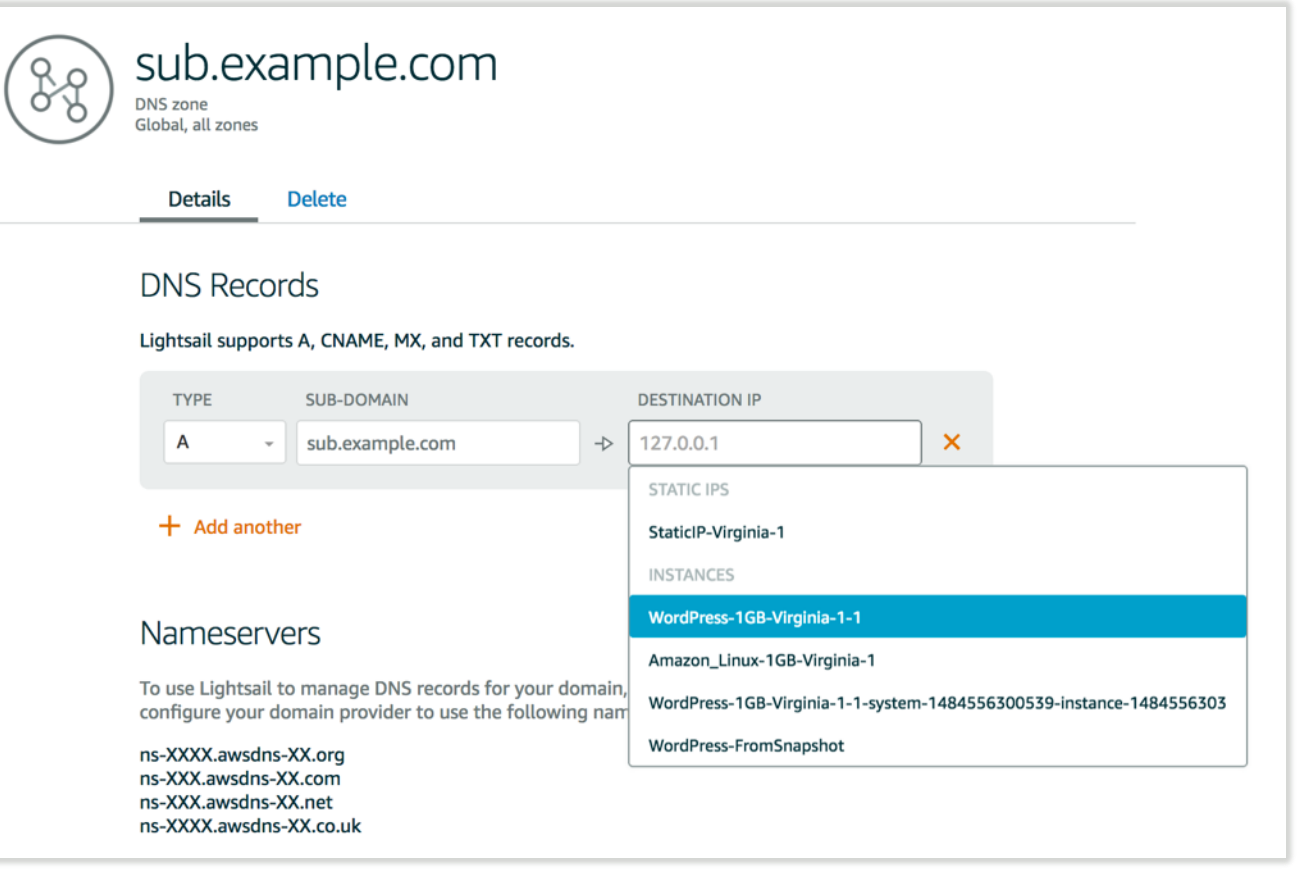

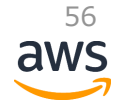

**DNSゾーン - 料金**

# 毎月300万件までDNSクエリ無料 それ以上は \$0.40/100万件

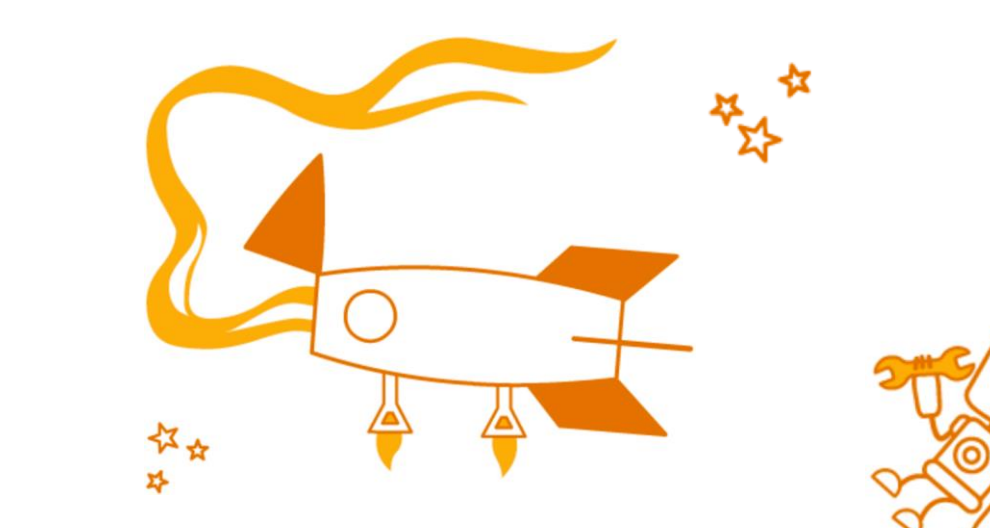

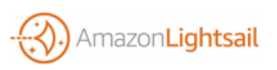

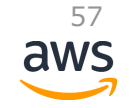

# **Amazon Lightsailの主な機能**

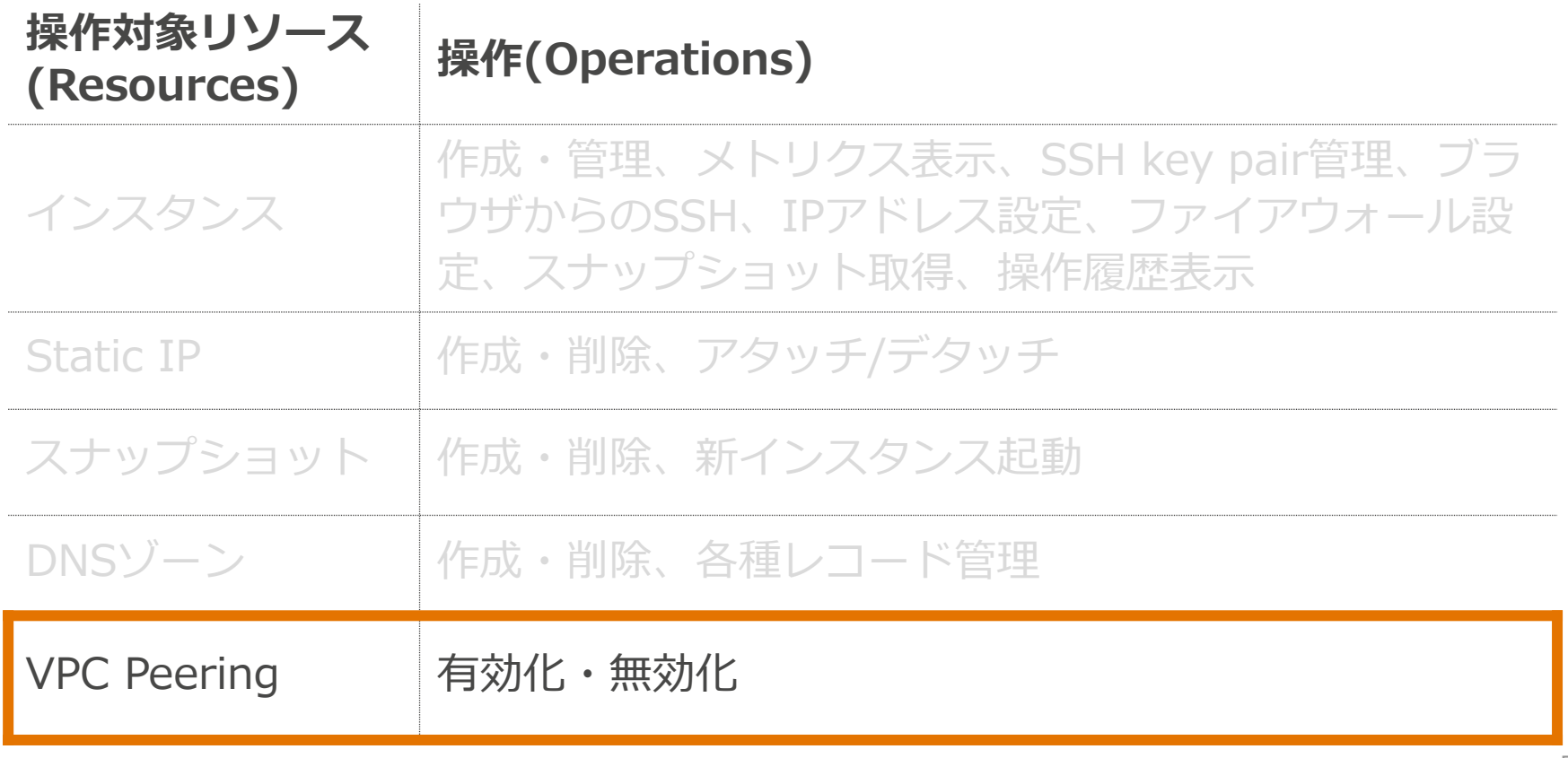

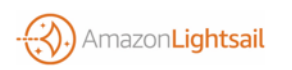

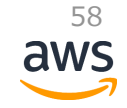

# **Lightsail "Shadow" VPCとは**

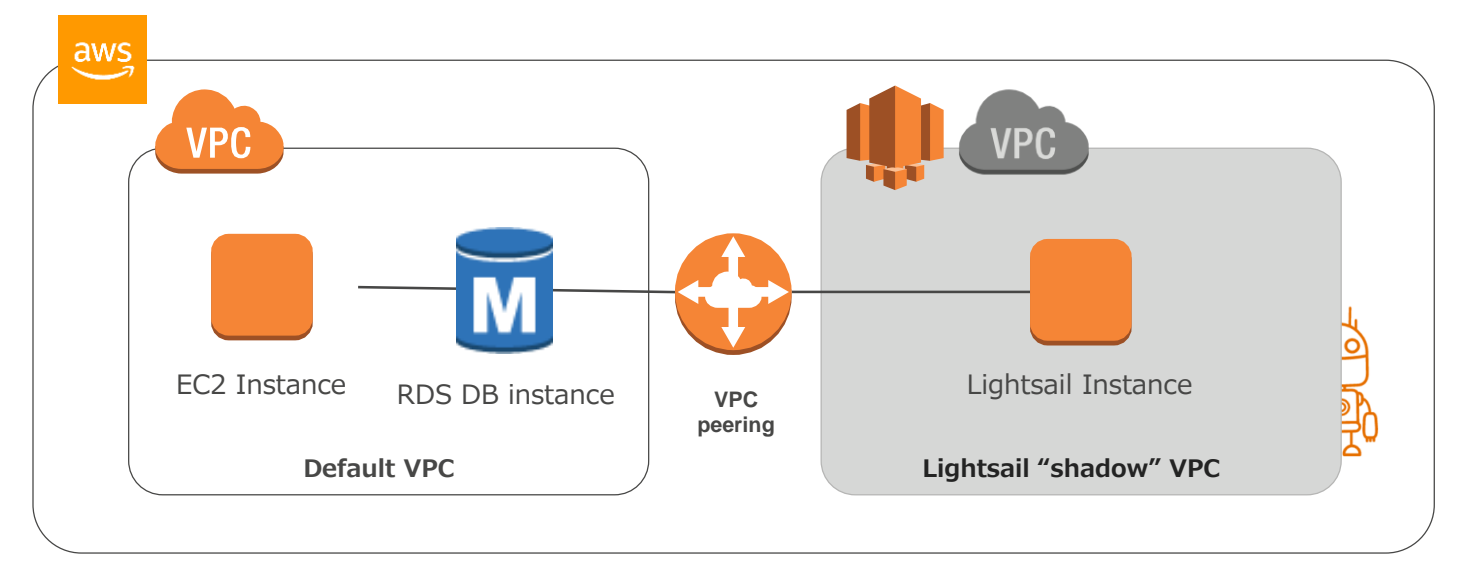

Lightsailのみで使う場合に意識する必要はない、不可視なLightsail専用VPC m アカウントごとに個別の"shadow" VPCあり

- VPC Peeringを有効にする際はDefault VPCに接続される
	- データベースにAmazon RDSを使いたい場合などに有用

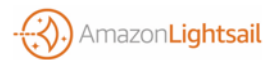

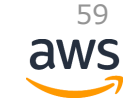

# **VPC Peeringの有効化**

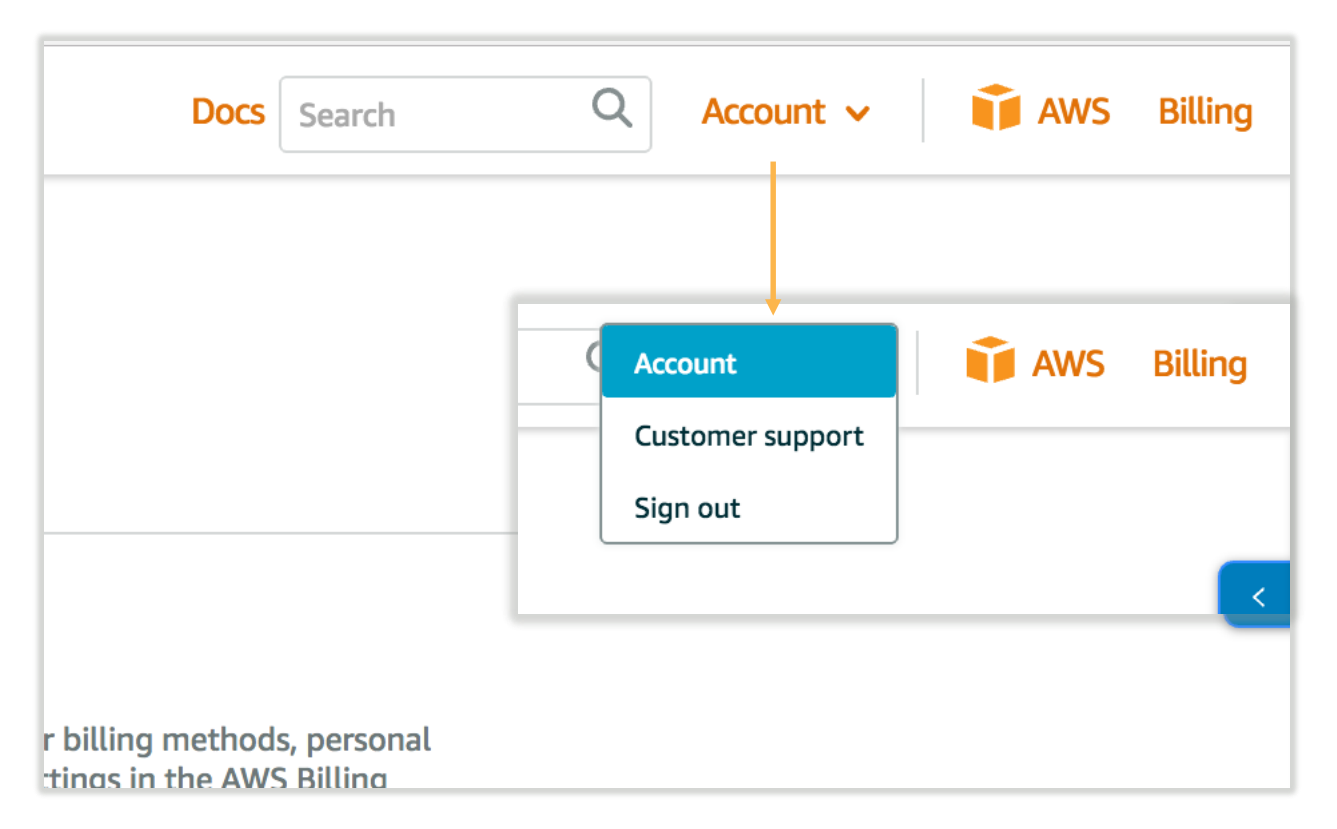

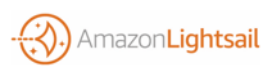

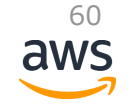

# **VPC Peeringの有効化**

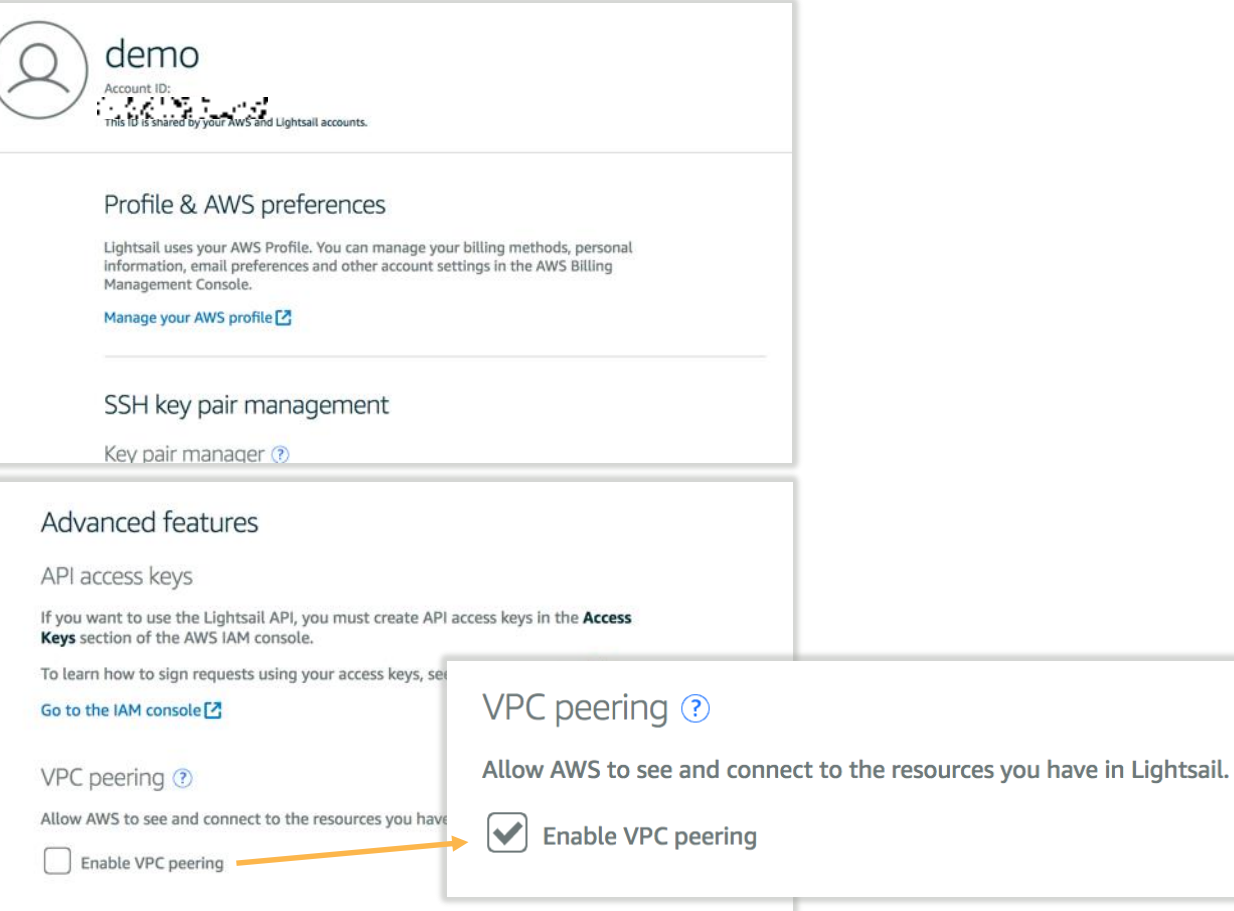

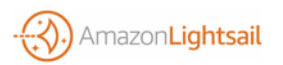

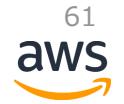

# **VPC Peeringの有効化をVPCのコンソールで確認**

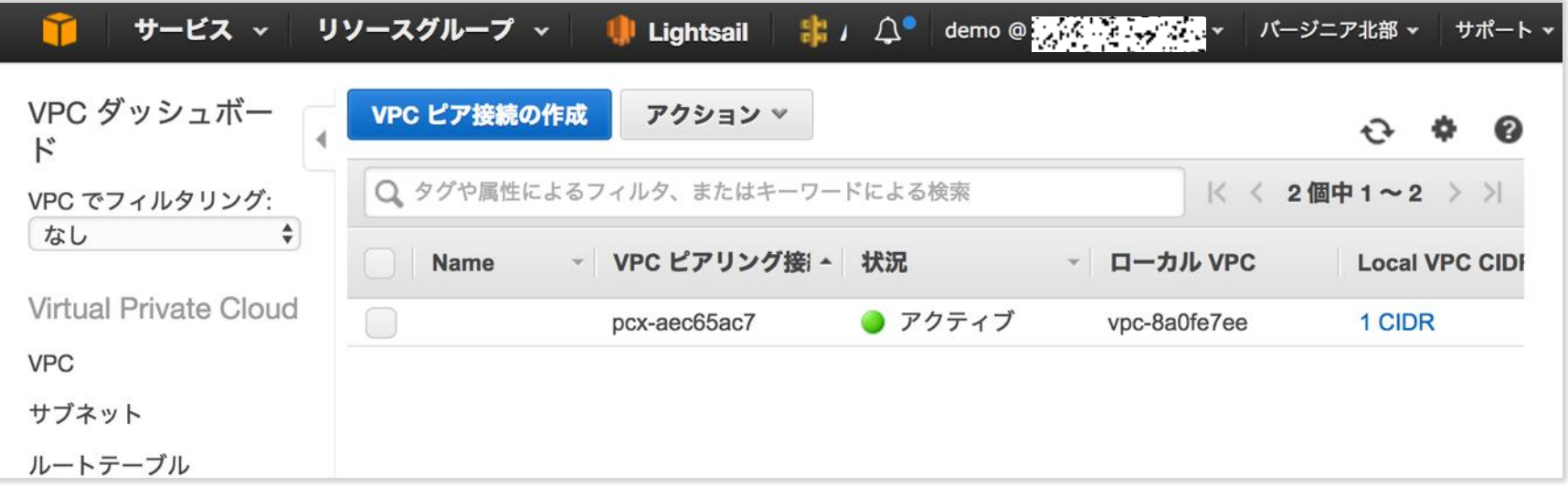

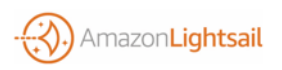

# **VPC Peeringの有効化・無効化・確認 - CLI** (v1.11.36)

{

}

\$ aws lightsail peer-vpc // Peer - **有効化**

```
{
    "operation": {
        "status": "Succeeded",
        "resourceType": "PeeredVpc",
        "isTerminal": true,
        "operationDetails": "vpc-XXXXXXXX",
        "statusChangedAt": 1484633581.273,
        "location": {
            "availabilityZone": "all",
            "regionName": "us-east-1"
        },
        "operationType": "PeeredVpc",
        "resourceName": "vpc-XXXXXXXX",
        "id": "3da2a96f-ce09-4781-XXXXXX",
        "createdAt": 1484633581.273
    }
}
```
\$ aws lightsail is-vpc-peered // IsVPCPeered - **確認** {"isPeered": true}

\$ aws lightsail unpeer-vpc // Unpeer - **無効化**

```
"operation": {
    "status": "Succeeded",
    "resourceType": "PeeredVpc",
    "isTerminal": true,
    "operationDetails": "vpc-XXXXXXXX",
    "statusChangedAt": 1484633454.316,
    "location": {
        "availabilityZone": "all",
        "regionName": "us-east-1"
    },
    "operationType": "UnpeeredVpc",
    "resourceName": "vpc-XXXXXX",
    "id": "cbb05704-bbaf-4XXXXXXXXXX",
    "createdAt": 1484633454.316
}
```
<http://docs.aws.amazon.com/cli/latest/reference/lightsail/peer-vpc.html> <http://docs.aws.amazon.com/cli/latest/reference/lightsail/unpeer-vpc.html> <http://docs.aws.amazon.com/cli/latest/reference/lightsail/is-vpc-peered.html>

63

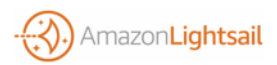

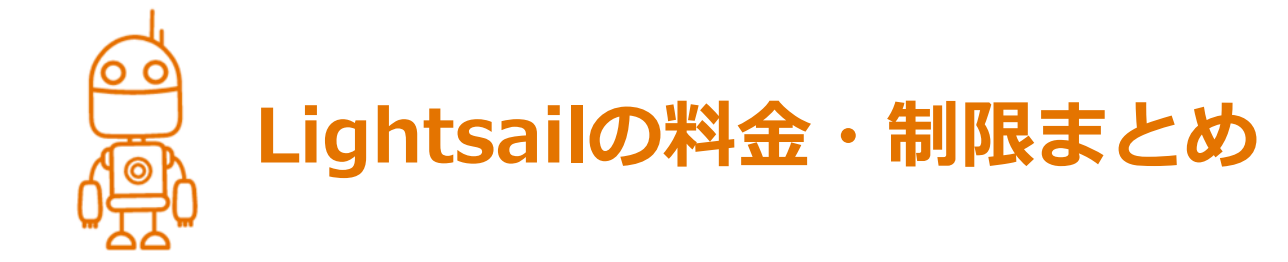

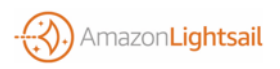

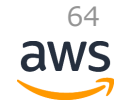

# **Lightsail 料金・上限まとめ**

料金

- わかりやすい月額プラン、実際はさらに効率の良い時間課金
- **↑ プラン以上のデータ転送量 (Out) \$0.09/GB** 
	- Private IPを使う通信 (Lightsailインスタンス間やPeered VPC間) は対象外

65

- アタッチしていない Static IP \$0.005/時
- スナップショット \$0.5/GB/月
	- 二個目以降は増分取得
- DNSクエリ 毎月300万件まで無料、それ以降は \$0.40/100万件
- 上限 (2017年1月現在上限緩和不可)
	- インスタンス数 20台/アカウント
	- Static IP数 5個/アカウント
	- DNSゾーン数 3個/アカウント

## **Agenda**

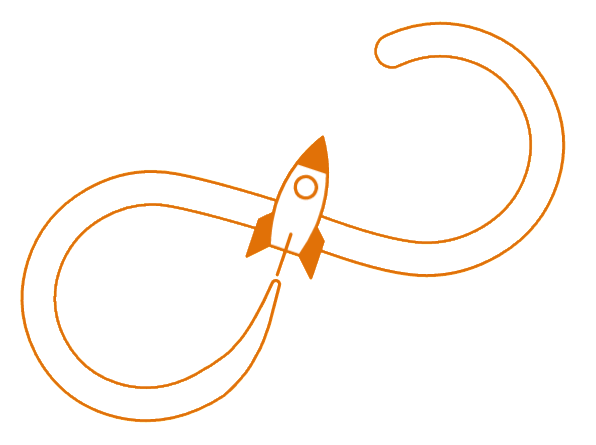

*Unlimited growth, unlimited potential* まとめ

Amazon Lightsailの概要 ● 各機能のご紹介 他のAWSリソースと連携する

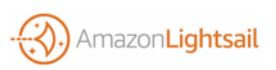

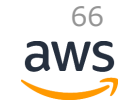

# **AWSのパワーを活用しよう**

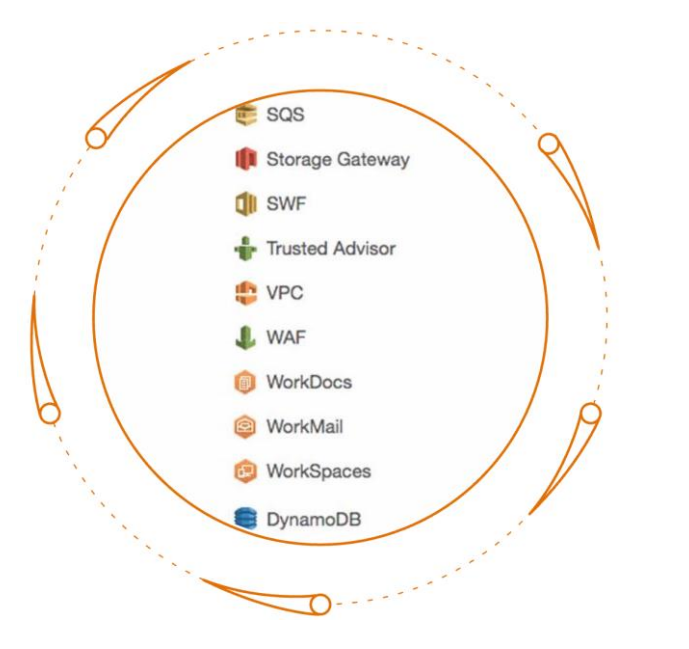

- 70以上あるサービスの多くはVPC Peeringを使って m 接続可能※
- Lightsailコンソールで日常のVPS管理をしながら、 Û 他AWSリソースはAWSマネジメントコンソールで管 理することも
- Lightsail上のアプリケーションと組み合わせると強 m. 力なAWSサービス、例えば
	- Amazon RDS  $\mathbf{r}$
	- Amazon DynamoDB Ĥ
	- AWS CloudFront n
	- Ĥ Amazon Certificate Manager
	- Amazon S3 … etc

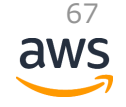

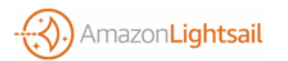

**※ 2017年1月現在VPC Peeringは同リージョン内のVPC間でのみ可能**

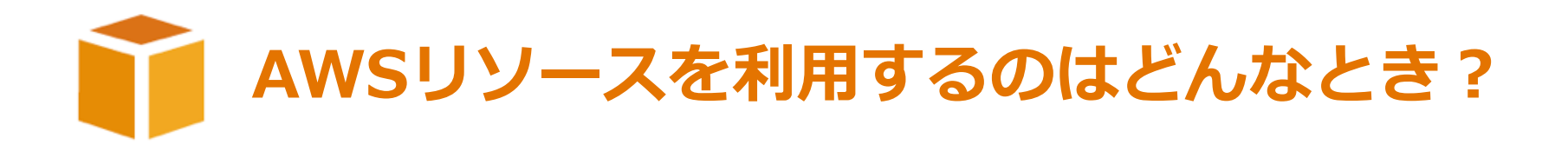

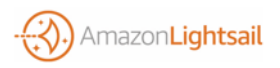

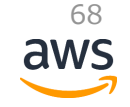

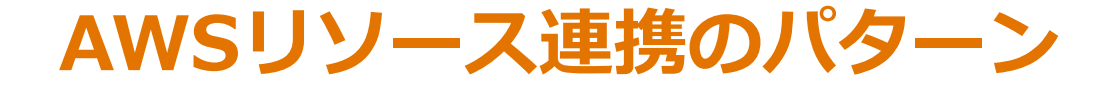

1. 拡張パターン - Lightsailで運用中のサービスを拡張·補強

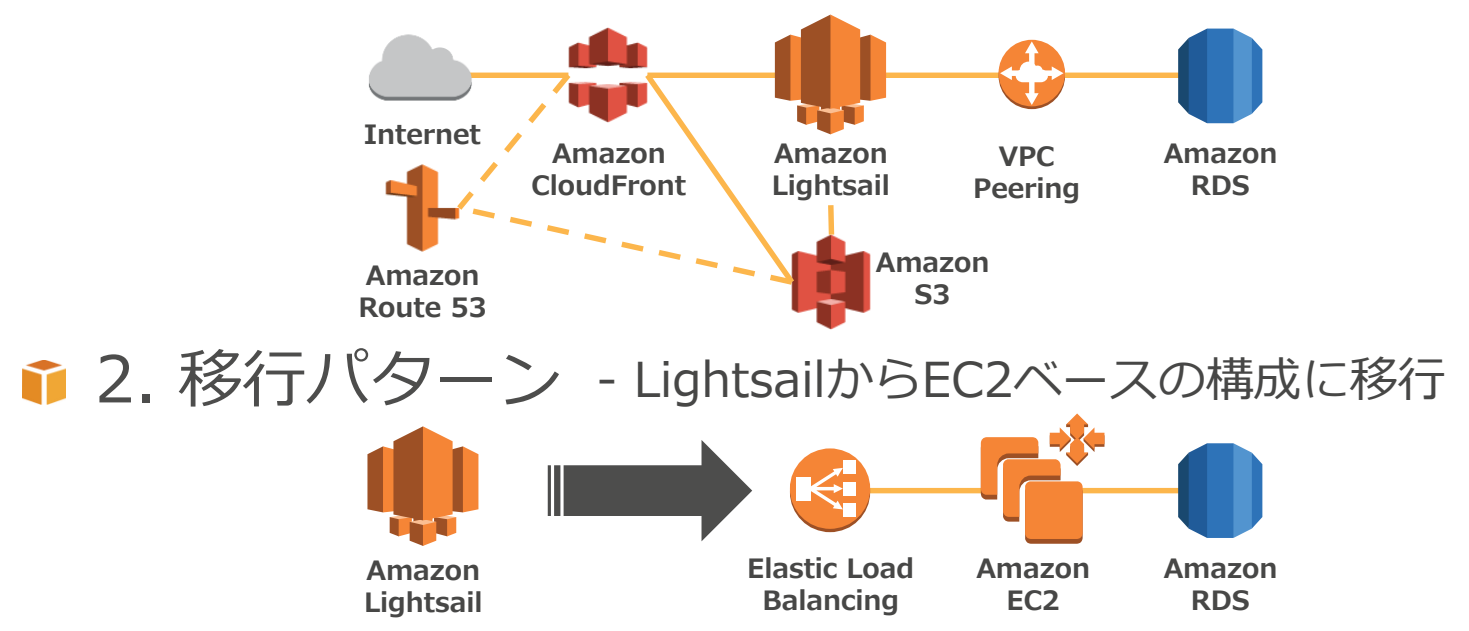

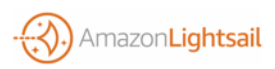

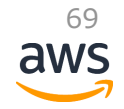

**AWSリソース連携のパターン**

1. 拡張パターン - Lightsailで運用中のサービスを拡張·補強

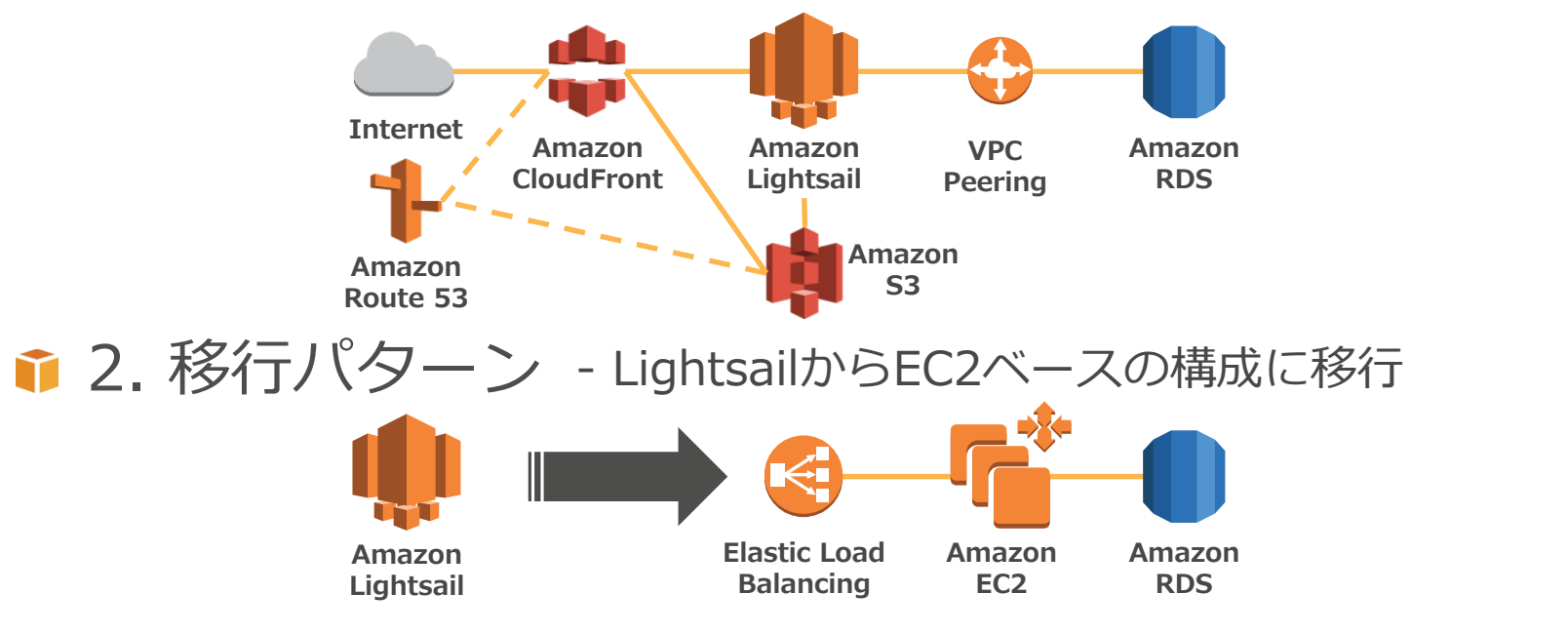

■ (3. Lightsail使わないパターン) - 最初からLightsail以外で構築

70

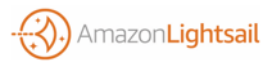

## **AWSリソース連携のパターン**

1. 拡張パターン - Lightsailで運用中のサービスを拡張·補強

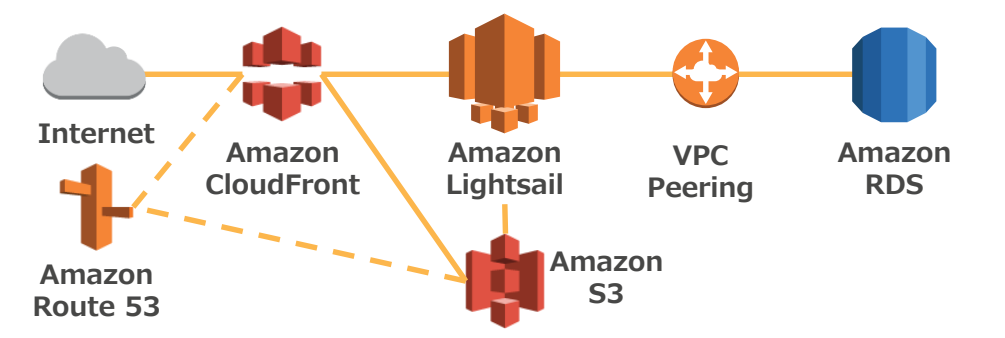

- LightsailによるWeb/Appサーバ管理のシンプルさは残しつつ、よりスケールさせたいところ、 Ĥ 運用効率化したいところがあるときなど
- 例えば… Ŷ
	- $\bullet$ 静的ファイルをローカルストレージでなくS3に保存して容量節約と可用性向上
	- 前段にCloudFrontを置いてパフォーマンス向上&負荷を軽減 m
	- Ĥ データベースはローカルでなくVPC Peeringで接続したRDSを使い保全性や効率向上
	- 71 Route 53のヘルスチェックを使い、Lightsailインスタンス不調時はS3でホストしたソーリーページを 表示

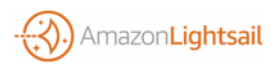

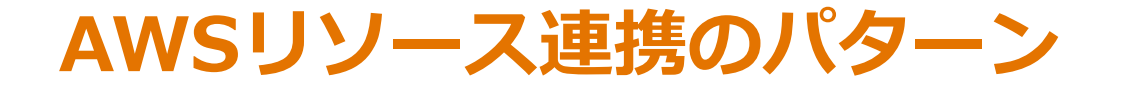

2. 移行パターン - LightsailからEC2ベースの構成に移行

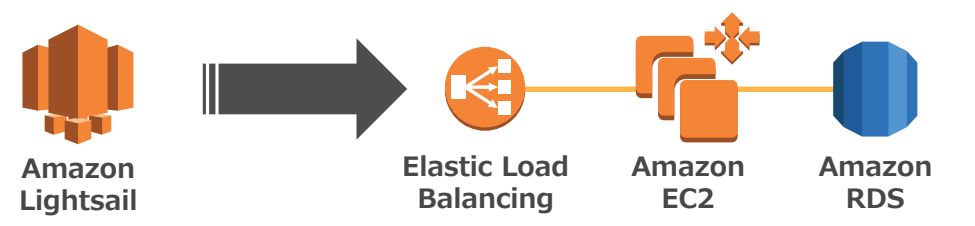

- 事業の成長で要件が複雑化し、より詳細で柔軟な構成・運用・セキュリティが m 必要になったときなど
- 例えば… Ĥ
	- Webサーバは複数台で冗長化し、負荷に応じて増減するAutoScalingを設定 ۱î
	- Webサーバの前段にはELBを置いて複数AZに負荷分散 ñ
	- データベースはRDSを使い運用効率化 f.
	- CloudWatchのアラートやAmazon SNSを活用し障害検知、通知の自動化 ñ
	- 構成管理、アプリケーションのデプロイはElastic Beanstalk等で自動化 ñ

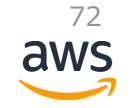

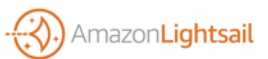
#### ● 想定シナリオ

- 1. Lightsailで運用開始
- 2. サービス成長に伴いLightsailのプランをアップグレード
- 3. 負荷が向上してきてCloudFrontを導入
- 4. バックアップや負荷分散、Multi-AZを求めてRDSを導入
- 5. ストレージの容量不足と過負荷のため静的ファイルをS3へ
- 6. より高い処理能力、柔軟性、冗長性を求めてELB+EC2構成へ

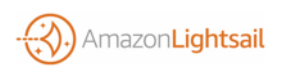

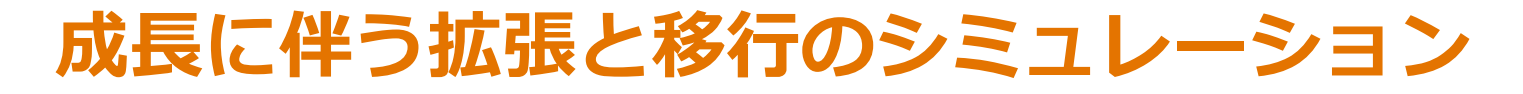

#### 1. Lightsailで運用開始

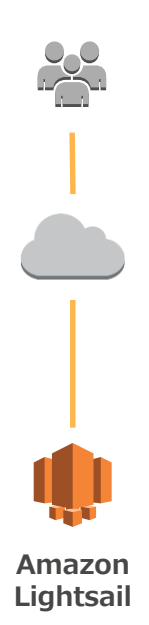

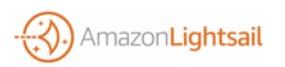

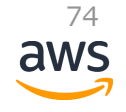

#### 2.サービス成長に伴いLightsailのプランをアップグレード

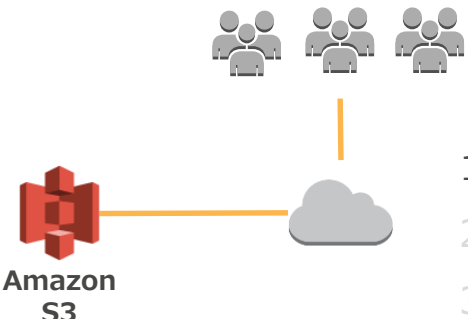

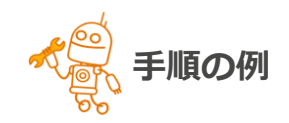

- DNSをS3上のメンテナンスページに向ける
- 2. LightsailのSnapshotを取得
- 3. CLI/APIでスペックアップした 新Lightsailインスタンスを起動
- 

**Amazon Lightsail**

- 4. DNSを新Lightsailインスタンスに向ける
- 5. 問題なければ旧Lightsailインスタンスを 落とす

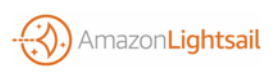

#### 2.サービス成長に伴いLightsailのプランをアップグレード

**Amazon Lightsail**

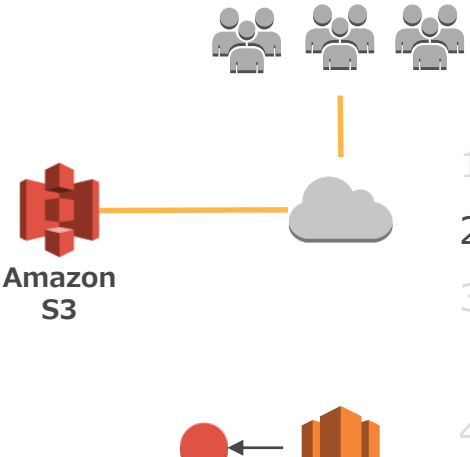

**Snapshot**

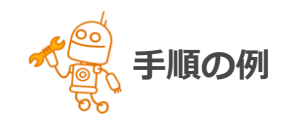

#### DNSをS3上のメンテナンスページに向ける

- 2. LightsailのSnapshotを取得
- 3. CLI/APIでスペックアップした 新Lightsailインスタンスを起動
- 4. DNSを新Lightsailインスタンスに向ける
- 5. 問題なければ旧Lightsailインスタンスを 落とす

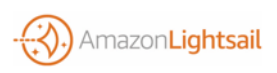

#### 2.サービス成長に伴いLightsailのプランをアップグレード

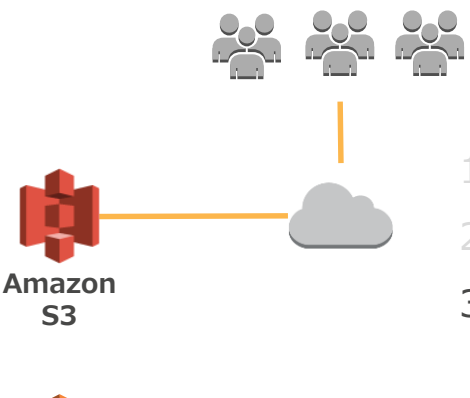

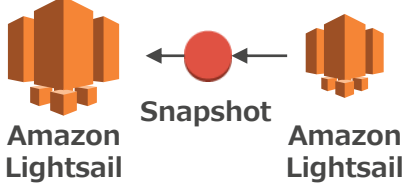

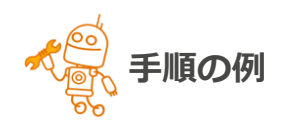

- DNSをS3上のメンテナンスページに向ける
- 2. LightsailのSnapshotを取得
- 3. CLI/APIでスペックアップした 新Lightsailインスタンスを起動
- 4. DNSを新Lightsailインスタンスに向ける
- 5. 問題なければ旧Lightsailインスタンスを 落とす

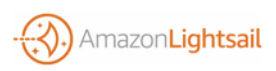

#### 2.サービス成長に伴いLightsailのプランをアップグレード

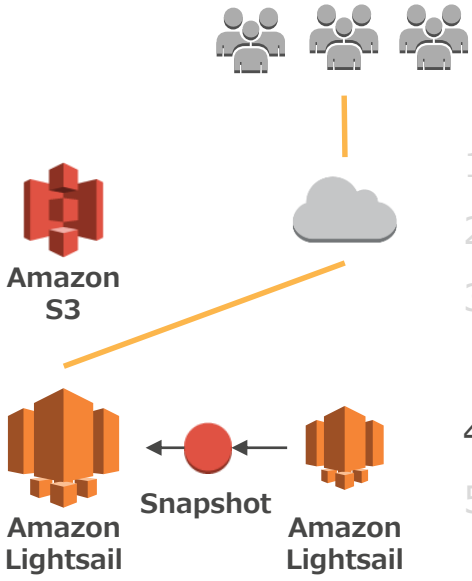

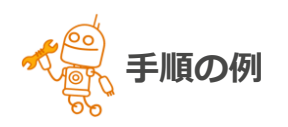

- DNSをS3上のメンテナンスページに向ける
- 2. LightsailのSnapshotを取得
- 3. CLI/APIでスペックアップした 新Lightsailインスタンスを起動
- 4. DNSを新Lightsailインスタンスに向ける
- 5. 問題なければ旧Lightsailインスタンスを 落とす

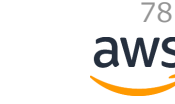

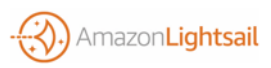

#### 2.サービス成長に伴いLightsailのプランをアップグレード

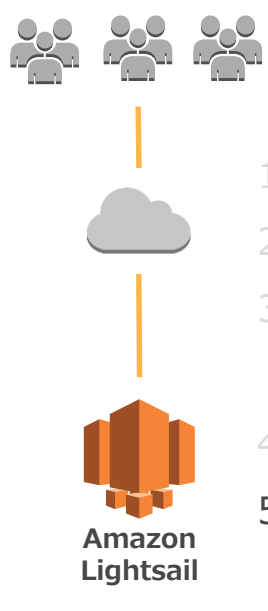

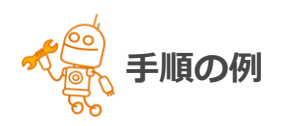

- DNSをS3上のメンテナンスページに向ける
- 2. LightsailのSnapshotを取得
- 3. CLI/APIでスペックアップした 新Lightsailインスタンスを起動
- 4. DNSを新Lightsailインスタンスに向ける
- 5. 問題なければ旧Lightsailインスタンスを 落とす

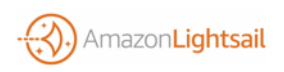

3. 負荷が向上してきてCloudFrontを導入

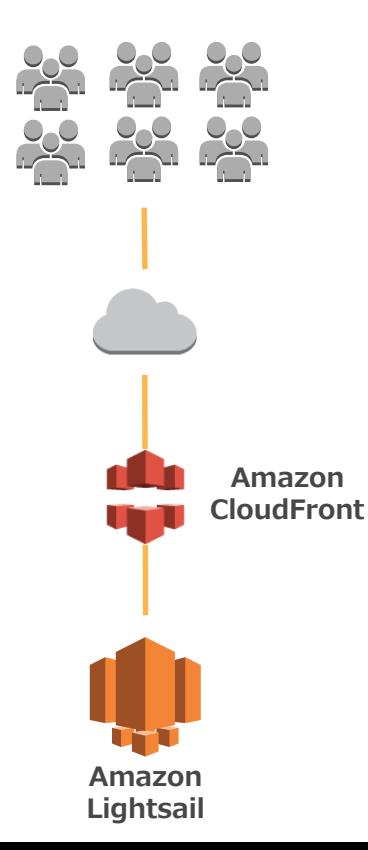

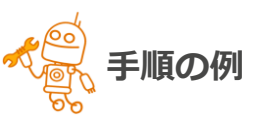

1. LightsailインスタンスをOriginと

するCloudFrontのディストリ

ビューションを作成

2. DNSをLightsailインスタンスから CloudFrontに向ける

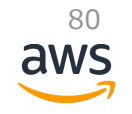

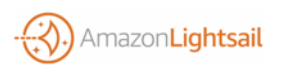

4. バックアップや負荷分散、Multi-AZを求めてRDSを導入

**Amazon RDS**

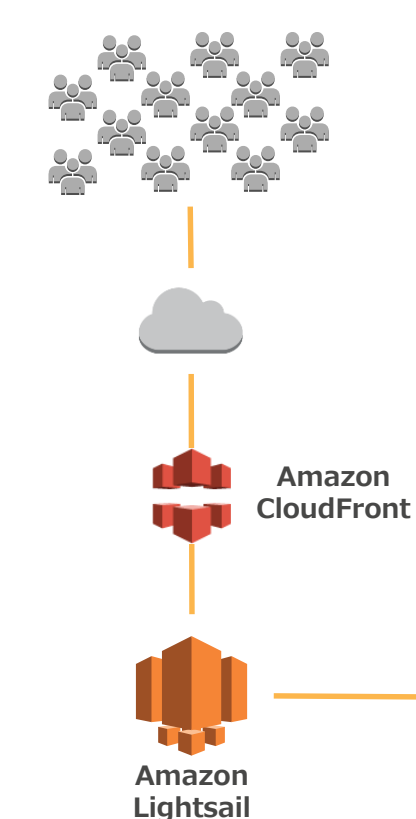

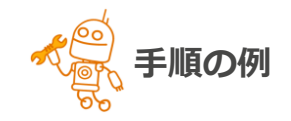

- 1. RDSインスタンスを作成
- 2. Lightsailインスタンス上のDBからRDSへデータ をエクスポート&インポート、またはVPC Peeringを有効化しレプリケーション
- 3. DNSをS3でホストしたメンテナンスページに 向ける
- 4. DBの最終同期
- 5. アプリケーションがVPC Peeringを使って新DB と通信するように変更
- 6. DNSをLightsailインスタンスに向ける

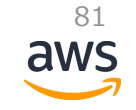

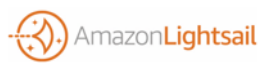

5. ストレージの容量不足と過負荷のため静的ファイルをS3へ

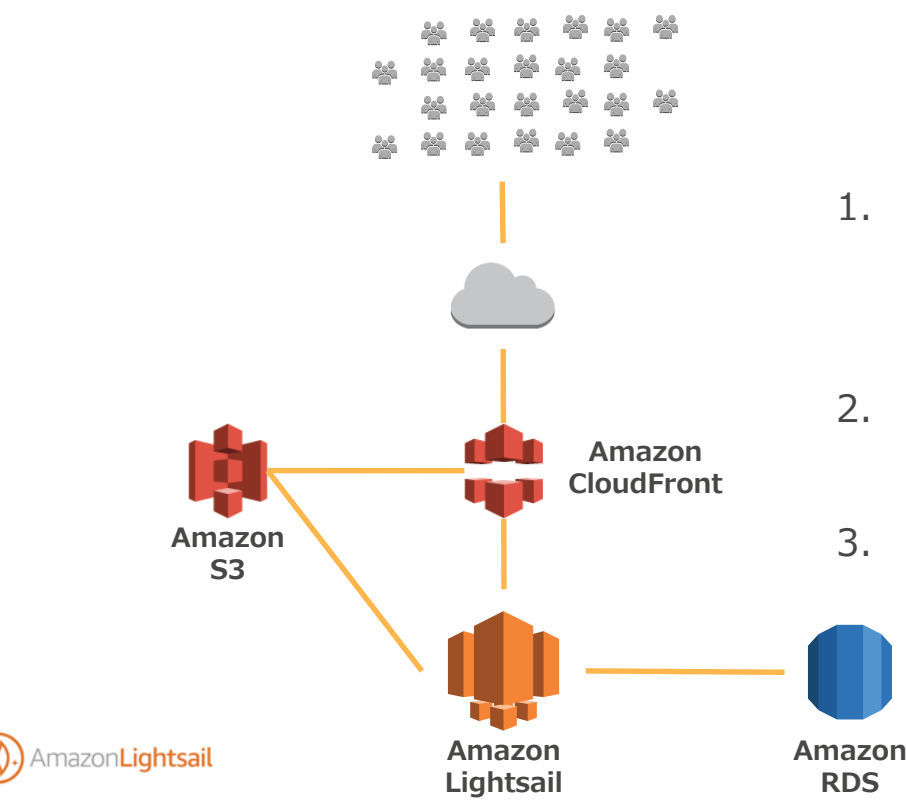

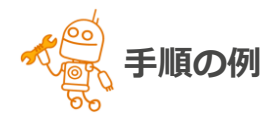

- 1. 新規静的ファイルがS3にアップロードされるようア プリケーションや運用フローを改修
	- CMSの場合S3プラグインなどが有用
- 2. ローカルストレージにある既存ファイルをS3にアッ プロード
- 3. エンドユーザから静的ファイルへのアクセスが直接 S3に行くようにアプリケーションや設定を変更

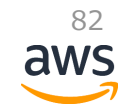

#### 6. より高い処理能力、柔軟性、冗長性を求めてELB+EC2構成へ

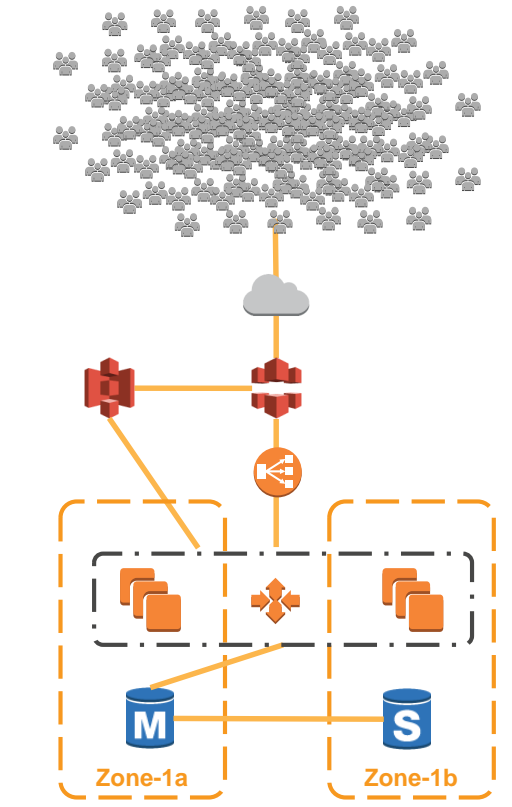

azon**Lightsail** 

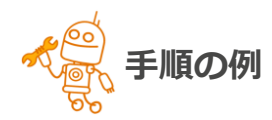

- 1. Lightsail上のアプリケーションと同じものが動作す るEC2サーバを構築
- 2. CodeDeployなどを使ってデプロイを自動化
- 3. ELBを立ててAutoScalingGroupの設定
- 4. EC2上のアプリケーションをLightsailアプリケーショ ンと同じDBに向ける
- 5. CloudFrontディストリビューションのOriginを

LightsailインスタンスからELBに変更する

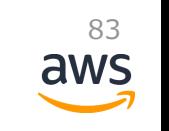

## **Lightsail - AWSリソース連携まとめ**

f LightsailはAWSの他リソースとの連携で強化できる

i CloudFrontやS3、VPC Peeringを使ってRDSなど

↑ ただし、規模拡大が見込まれるような本番ワークロードな ら最初からLightsail以外で構築することも良い判断

「Lightsailの使い所、EC2との使い分け」を意識することm

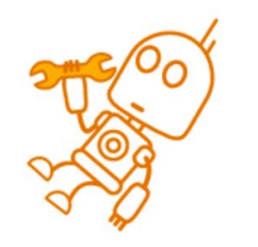

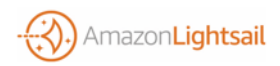

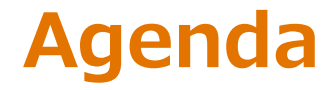

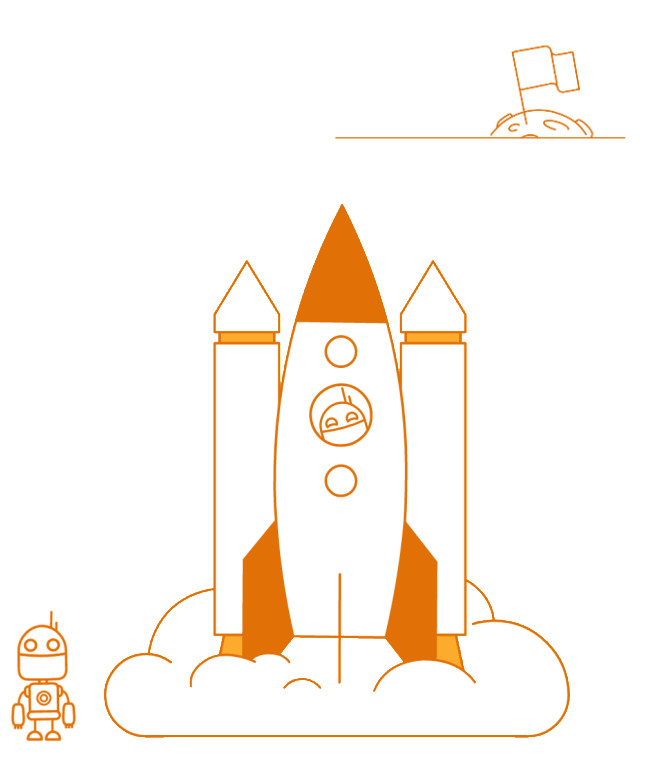

Amazon Lightsailの概要 ● 各機能のご紹介 他のAWSリソースと連携する ■ まとめ

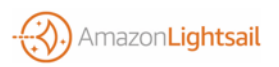

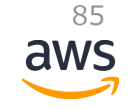

# **Amazon Lightsail とは いますぐ使える低額・月額でシンプルなVPS**

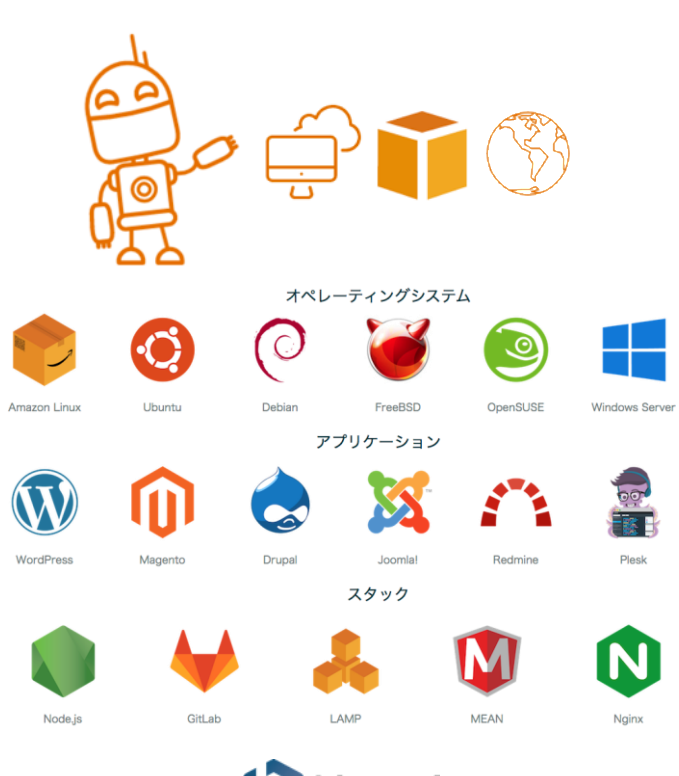

**特徴** (https://amazonlightsail.com/)

秒単位でデプロイできるVPS

- 多くのOS、アプリケーション、開発環境イメージを提供
- 可用性とパフォーマンスを備えたSSDストレージ
- 便利なネットワーク管理機能でIPアドレス、DNS、 ファイアウォールなどをセキュアに管理
- 直感的なLightsailコンソール、シンプルで柔軟なAPI
- > AWSの他サービスと連携して拡張も可能

• **価格体系** (https://amazonlightsail.com/pricing/)

- 必要なスペック(メモリ、CPU、ストレージ容量、データ 転送量)に応じて5つのプランから選択
- プラン価格は上限額であり、実際の課金は時間単位で計算 例: \$5プランは\$0.0067/hの時間課金
- スナップショット、300万件を超えるDNSクエリ、プラン ごとの上限を超えるデータ転送量、アタッチされていない Static IPなどがある場合はそれぞれ少額課金

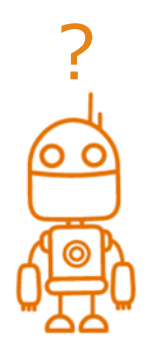

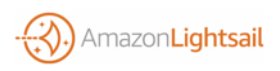

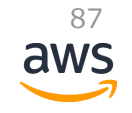

## **Webinar資料の配置場所**

#### ■ AWS クラウドサービス活用資料集

#### <http://aws.amazon.com/jp/aws-jp-introduction/>

#### 日本語資料のカテゴリー一覧

本資料集では、この利便性を皆様に活用していただけるよう、トレーニング、ソリューション/事例、プロダクト別、セキュリティ・コン プライアンス、その他という5つのカテゴリーで資料をご用意いたしております。

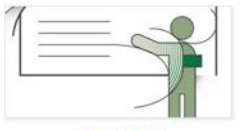

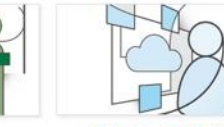

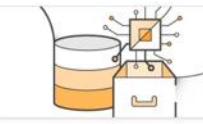

トレーニング資料

ソリューション·事例紹介資料

```
製品・サービス別資料
```
はじめてAWSをご利用いただくお客様向 けに、AWSの概要、アカウント作成に関 するご案内をいたします。

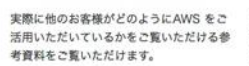

無料オンラインセミナー「AWS Black Belt Tech Webinar: や 各種セミナーで紹 介された、ソリューションアーキテクトに よる各サービスの解説資料をご覧いただけ ます。

88

#### AWS Solutions Architect ブログ

- **↑ 最新の情報、セミナー中のQ&A等が掲載されています**
- <http://aws.typepad.com/sajp/>

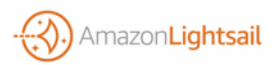

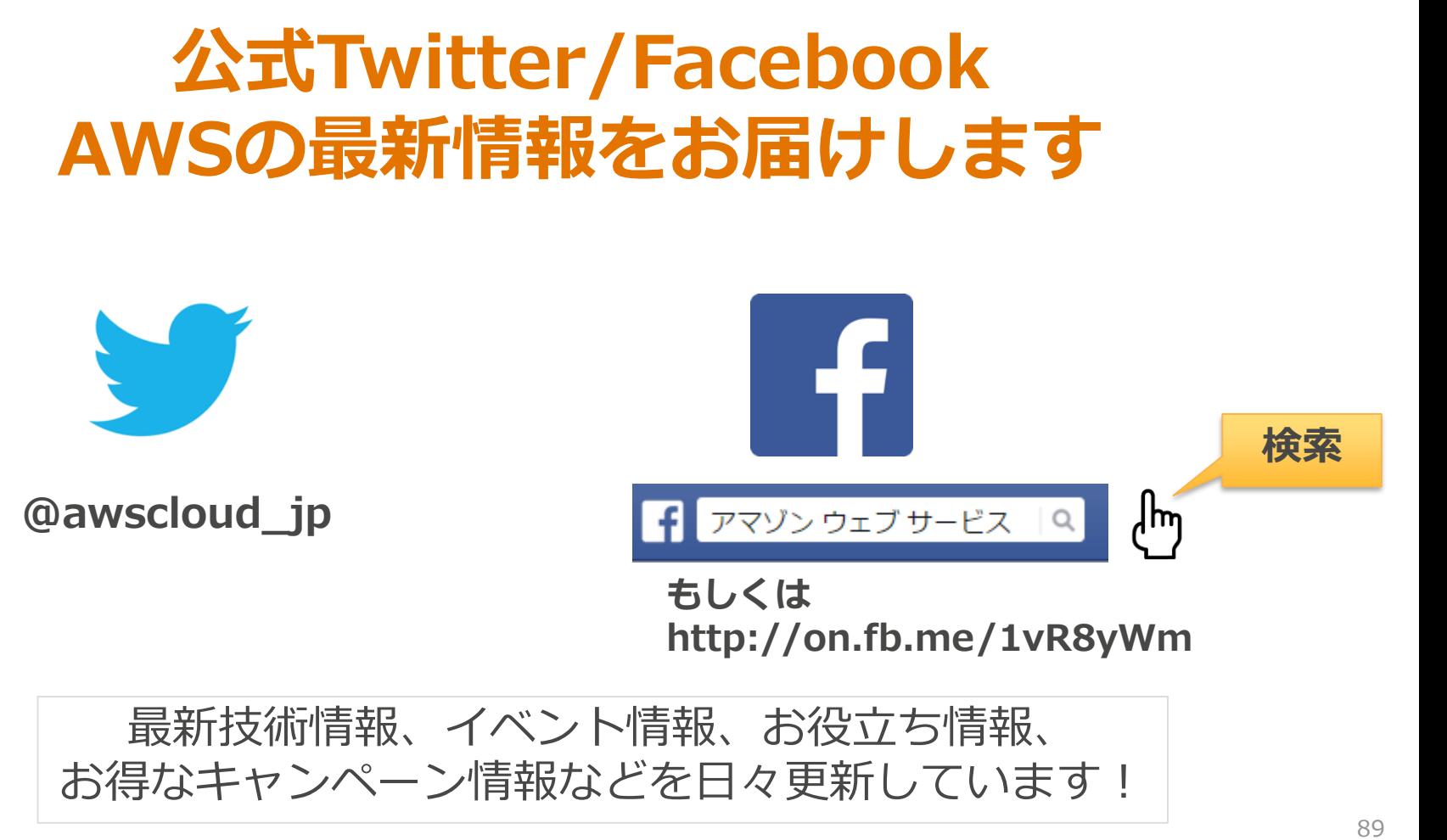

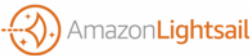

## **AWSの導入、お問い合わせのご相談**

• AWSクラウド導入に関するご質問、お見積り、資料請 求をご希望のお客様は、以下のリンクよりお気軽にご相 談ください

<https://aws.amazon.com/jp/contact-us/aws-sales/>

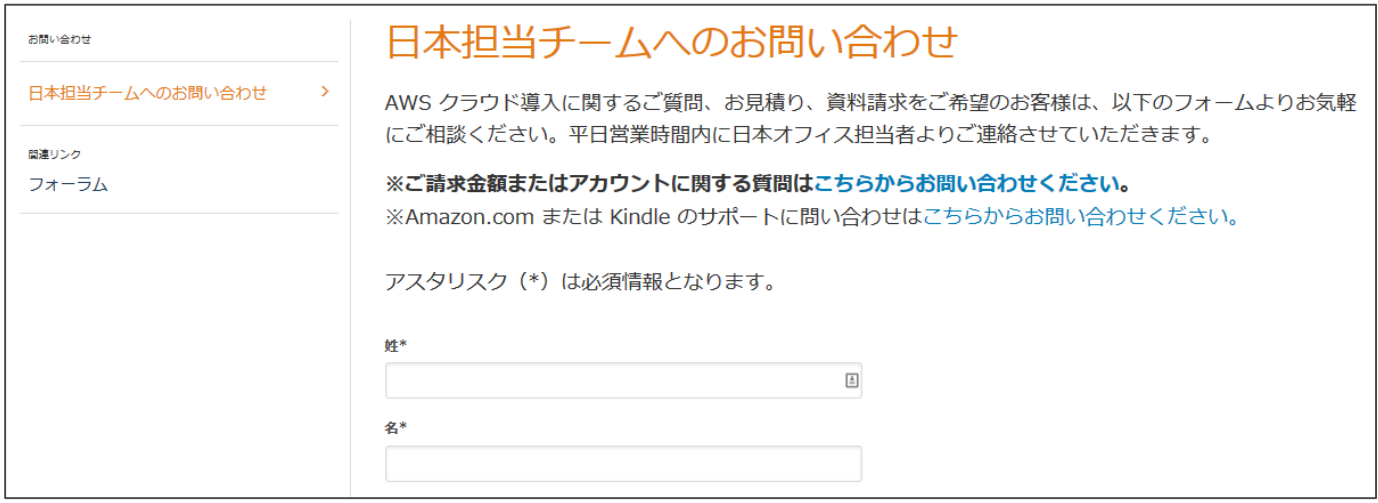

※「AWS 問い合わせ」で検索してください

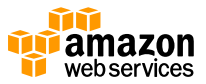

Thank youهکا  $\overline{6}$ 

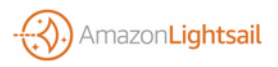

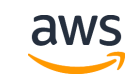

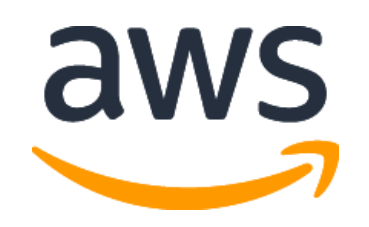